### Федеральное государственное автономное образовательное учреждение высшего образования «СИБИРСКИЙ ФЕДЕРАЛЬНЫЙ УНИВЕРСИТЕТ»

Хакасский технический институт – филиал ФГАОУ ВО «Сибирский федеральный университет»

Кафедра прикладной информатики, математики и естественно-научных дисциплин

> УТВЕРЖДАЮ Заведующий кафедрой \_\_\_\_\_\_\_\_\_\_\_\_ȿ. ɇ. ɋɤɭɪɚɬɟɧɤɨ подпись  $\frac{1}{2021}$  m.

### БАКАЛАВРСКАЯ РАБОТА

09.03.03 Прикладная информатика

Разработка конструктора договоров ГАУ РХ «Центр информатизации и новых технологий Республики Хакасия»

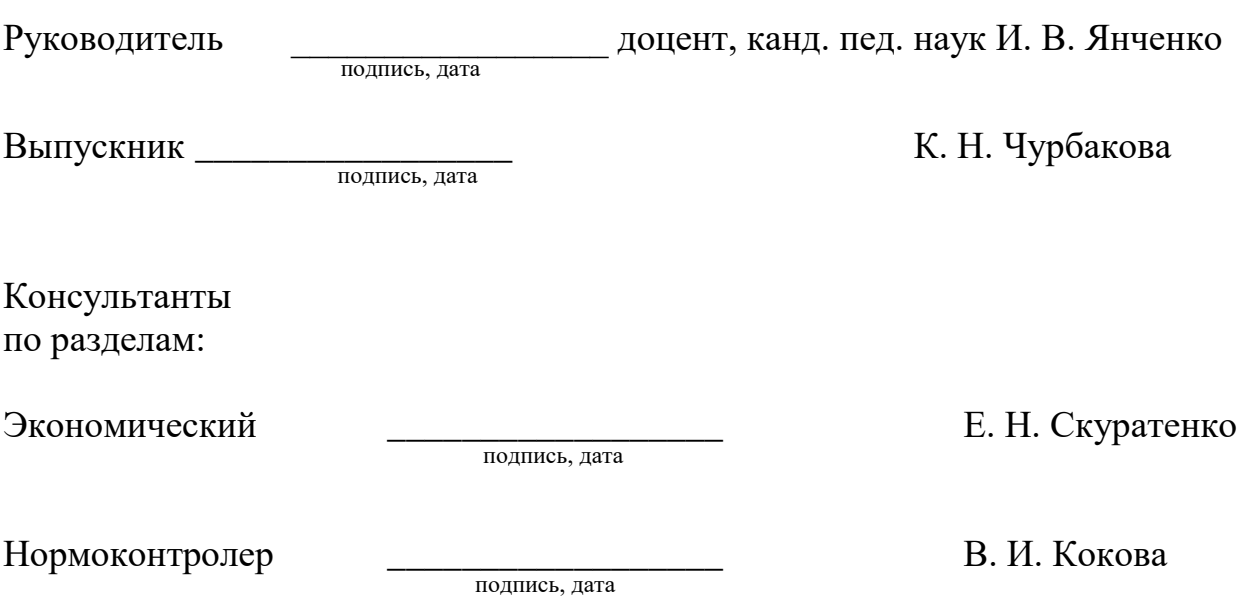

### Федеральное государственное автономное образовательное учреждение высшего образования «СИБИРСКИЙ ФЕДЕРАЛЬНЫЙ УНИВЕРСИТЕТ»

Хакасский технический институт – филиал ФГАОУ ВО «Сибирский федеральный университет»

Кафедра прикладной информатики, математики и естественно-научных дисциплин

> УТВЕРЖДАЮ Заведующий кафедрой \_\_\_\_\_\_\_\_\_\_\_\_ȿ. ɇ. ɋɤɭɪɚɬɟɧɤɨ подпись

 $\frac{1}{2021}$  T.

ЗАДАНИЕ НА ВЫПУСКНУЮ КВАЛИФИКАЦИОННУЮ РАБОТУ **в форме бакалаврской работы** 

Студентке Чурбаковой Ксении Николаевне

 $\Gamma$ руппа ХБ 17-03

Направление 09.03.03 Прикладная информатика

Тема выпускной квалификационной работы: Разработка конструктора договоров ГАУ РХ «Центр информатизации и новых технологий Республики Хакасия».

Утверждена приказом по институту №222 от 08.04.2021 г.

Руководитель ВКР: И. В. Янченко, доцент, канд. пед. наук, ХТИ – филиал СФУ Исходные данные для ВКР: заказ ГАУ РХ «ЦИНТ Хакасии».

Перечень разделов ВКР:

1. Анализ процесса формирования договоров поставки в структурных подразделениях ГАУ РХ «ЦИНТ Хакасии»

2. Описание разработки информационной системы «Конструктор договоров».

3. Оценка экономической эффективности информационной системы по формированию договоров «Конструктор договоров».

Перечень графического материала: нет

Ɋɭɤɨɜɨɞɢɬɟɥɶ ȼɄɊ \_\_\_\_\_\_\_\_\_\_\_\_\_\_\_\_ ɂ. ȼ. əɧɱɟɧɤɨ

подпись

Задание принял к исполнению и поведения и поведения К. Н. Чурбакова

полпись

«08» апреля 2021 г.

#### **PEOEPAT**

Выпускная квалификационная работа по теме «Разработка конструктора договоров ГАУ РХ «Центр информатизации и новых технологий Республики Хакасия» содержит 71 страницу, 40 рисунков, 18 формул, 13 таблиц, 17 используемых источников.

ИНФОРМАЦИОНННАЯ СИСТЕМА, ПЛАНИРОВАНИЕ, РАЗРАБОТКА, WEB-ПРИЛОЖЕНИЕ, HTML, CSS, JAVASCRIPT, PHP, SQL, ЭКСПЛУАТАЦИОННЫЕ ЗАТРАТЫ, КАПИТАЛЬНЫЕ ЗАТРАТЫ, РИСКИ ПРОЕКТА, ЭКОНОМИЧЕСКАЯ ЭФФЕКТИВНОСТЬ.

Объектом выпускной квалификационной работы является процесс формирования договоров поставки.

Предмет – автоматизация процесса формирования договоров средствами информационных технологий.

Цель выпускной квалификационной работы: разработка информационной системы «Конструктор договоров».

В ходе выполнения работы были выполнены следующие задания:

В первом разделе проанализирована деятельность предприятия ГАУ РХ «ЦИНТ Хакасии»; изучены шаблоны договоров купли-продажи и определены изменяемые поля; рассмотрены аналоги существующих конструкторов договоров и обоснована необходимость разработки.

Во втором разделе определены программные средства разработки, спроектирована и разработана информационная система «Конструктор договоров».

В третьем разделе произведена оценка экономической эффективности проекта.

Результатом работы является спроектированная и разработанная информационная система создания договоров «Конструктор договоров», позволяющая сократить временные затраты и автоматизировать следующие бизнес-процессы: формирование и заполнение договоров.

#### **SUMMARY**

The theme of the graduation thesis is «Development of "Contract Designer" for State Enterprise of Republic of Khakassia "IT Development and Innovation Technology Center of Khakassia" » contains 71 pages, 40 figures, 18 formulae, 13 tables, 17 reference items.

IT SYSTEM, PLANNING, DEVELOPMENT, WEB APPLICATION, HTML, CSS, JAVASCRIPT, PHP, SQL, OPERATING COSTS, CAPITAL COSTS, PROJECT RISKS, ECONOMIC EFFICIENCY.

The object of the graduation thesis is the process of generating of supply contracts.

Subject - automation of the process of contracts generating by means of information technology.

The purpose of the thesis is to develop the "Contract Designer" IT system.

The following objectives have been applied:

The first section analyzes the workflow of the State Enterprise of the Republic of Khakassia "IT Development and Innovation Technology Center of Khakassia"; boilerplate sales contracts have been considered and variable fields have been defined; analogs of existing contract designers have been examined and the need for their development has been proved.

The second section deals with the software development tools' identification; the "Contract Designer" IT system has been outlined and developed.

The third section evaluates the economic efficiency of the project.

Results: the "Contract Designer" IT system has been developed; it will help to reduce time costs and to computerize the following business workflow processes: generation and filling in the contracts' forms.

English language supervisor: \_\_\_\_\_\_\_\_\_\_\_\_\_\_\_\_\_ N.V. Chezybaeva

# СОДЕРЖАНИЕ

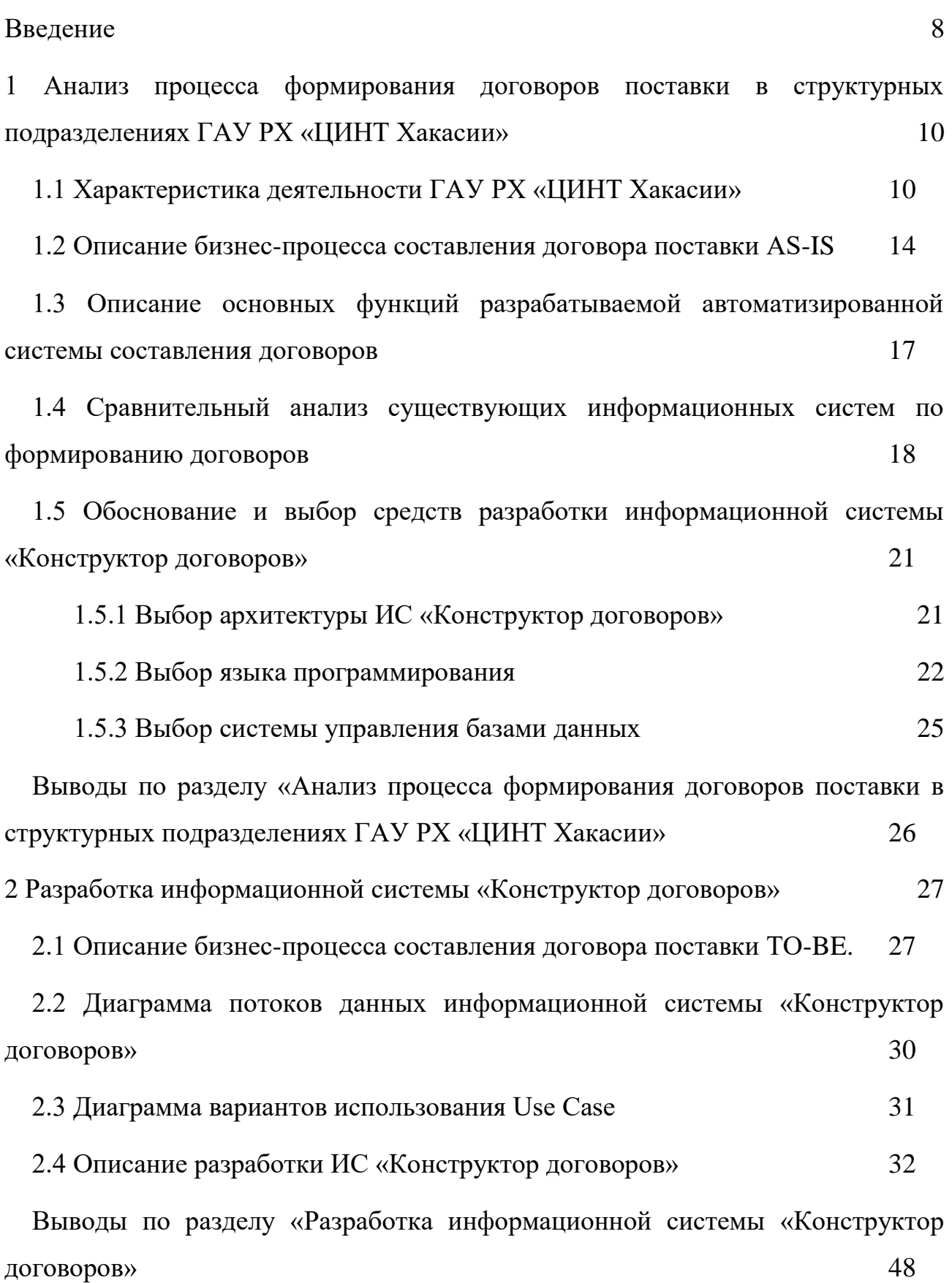

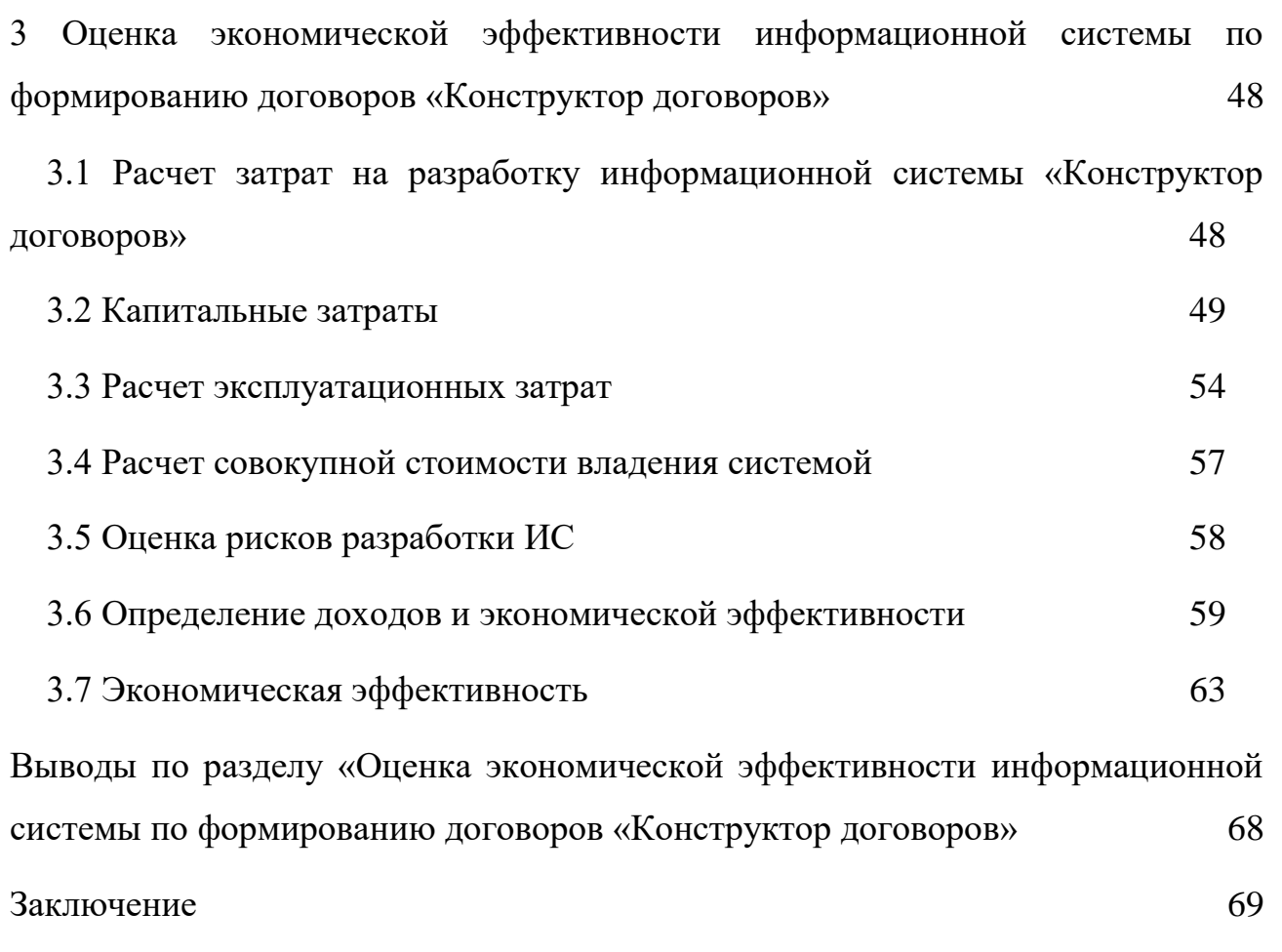

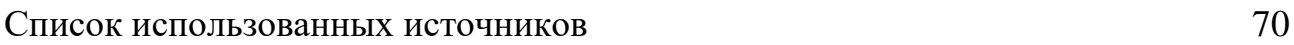

#### **ВВЕДЕНИЕ**

<span id="page-7-0"></span>Договор поставки – один из наиболее широко применяемых сегодня в предпринимательской деятельности договоров. Посредством этого договора в настоящее время осуществляется значительная часть товарооборота как внутри Российской Федерации, так и за ее пределами. По принятой в гражданском кодексе классификации – это не самостоятельный тип договора, а вид договора купли-продажи. Сфера традиционного практического применения поставки товаров и соответствующих правовых отношений – оптовый оборот товаров, отношения между профессиональными продавцами и покупателями.

Составители договоров имеют дело с типовыми формами договоров и производят с ними однотипные, повторяющиеся действия, которые можно и нужно автоматизировать. Подготовка типовых договоров отнимает массу времени, что значительно снижает производительность. Чтобы избежать этого, можно воспользоваться специальным конструктором документов, который позволит создать юридически грамотный документ в короткие сроки. Конструктор – это программа, позволяющая упростить и повысить эффективность подготовки хозяйственных документов, в данном случае – договоров.

Объектом выпускной квалификационной работы является процесс формирования договоров поставки.

Предмет – автоматизация процесса формирования договоров средствами информационных технологий.

Цель выпускной квалификационной работы разработка информационной системы «Конструктор договоров».

Для достижения цели необходимо решить следующие задачи:

1. исследовать процессы договорной деятельности ГАУ РХ «ЦИНТ Хакасии»;

2. выполнить анализ бизнес-процесса оформления договоров;

3. выполнить описание процесса оформления договоров средствами моделирования;

4. провести сравнительный анализ существующих информационных систем формирования договоров;

5. определить требования заказчика и основные характеристики системы:

6. обосновать выбор средств разработки информационной системы;

7. построить функциональную и информационную модели ИС;

8. разработать и описать информационную систему «Конструктор договоров»;

9. оценить экономическую эффективность разработки информационной системы «Конструктор договоров»;

10. оценить риски реализации проекта создания ИС;

11. оформить текст выпускной квалификационной работы.

При выполнении выпускной квалификационной работы использовались методы исследования:

теоретический – поиск, систематизация, анализ информации, моделирование;

эмпирический – выбор инструментов, средств разработки, разработка информационной системы и её функциональное тестирование.

Теоретический результат выпускной квалификационной работы представлен в первом разделе (результаты исследования и анализа договорной деятельности в учреждении).

Эмпирический результат представлен во втором и третьем разделах. Во втором разделе представлено описание разработки информационной системы «Конструктор договоров» и в третьем разделе описание оценки экономической эффективности и рисков реализации разработанной информационной системы.

## <span id="page-10-0"></span>1 Анализ процесса формирования договоров поставки в структурных подразделениях ГАУ РХ «ЦИНТ Хакасии»

### <span id="page-10-1"></span>**1.1 Характеристика деятельности ГАУ РХ «ЦИНТ Хакасии»**

Государственное автономное учреждение Республики Хакасия «Центр информатизации и новых технологий Республики Хакасия», сокращенное наименование ГАУ РХ «ЦИНТ Хакасии» зарегистрировано 23 июля 2014 г.

Регулирует деятельность учреждения Устав Государственного автономного учреждения Республики Хакасия «Центр информатизации и новых технологий Республики Хакасия». Учредителем является Правительство Республики Хакасия. Учреждение является юридическим лицом.

ГАУ РХ «ШИНТ Хакасии» создано в целях осуществления предусмотренных законодательством Российской Федерации полномочий органов государственной власти Республики Хакасия в сфере науки, образования, культуры, здравоохранения, социальной защиты, занятости населения, физической культуры и спорта и иных сферах в случаях, предусмотренных федеральными законами.

На рисунке 1 изображена организационная структура учреждения. В учреждении ГАУ РХ «ЦИНТ Хакасии» имеется администрация и два производственных отдела: отдел новых технологий и отдел информатизации.

Администрация состоит из: директора, заместителя директора, главного бухгалтер, консультанта по кадрам/делопроизводителя, юриста – консультанта. В ее задачи входит постановка и формирование целей и задач на определённый период, стратегическое и текущее планирование, а также контроль исполнения поставленных задач.

В состав отдела новых технологий входят: начальник отдела, вебразработчики, инженеры-программисты, системный администратор и

специалист по информационной безопасности. Основная функция отдела внедрение новых аппаратно-программных решений.

В состав отдела информатизации входят: инженеры-программисты и web-программист.

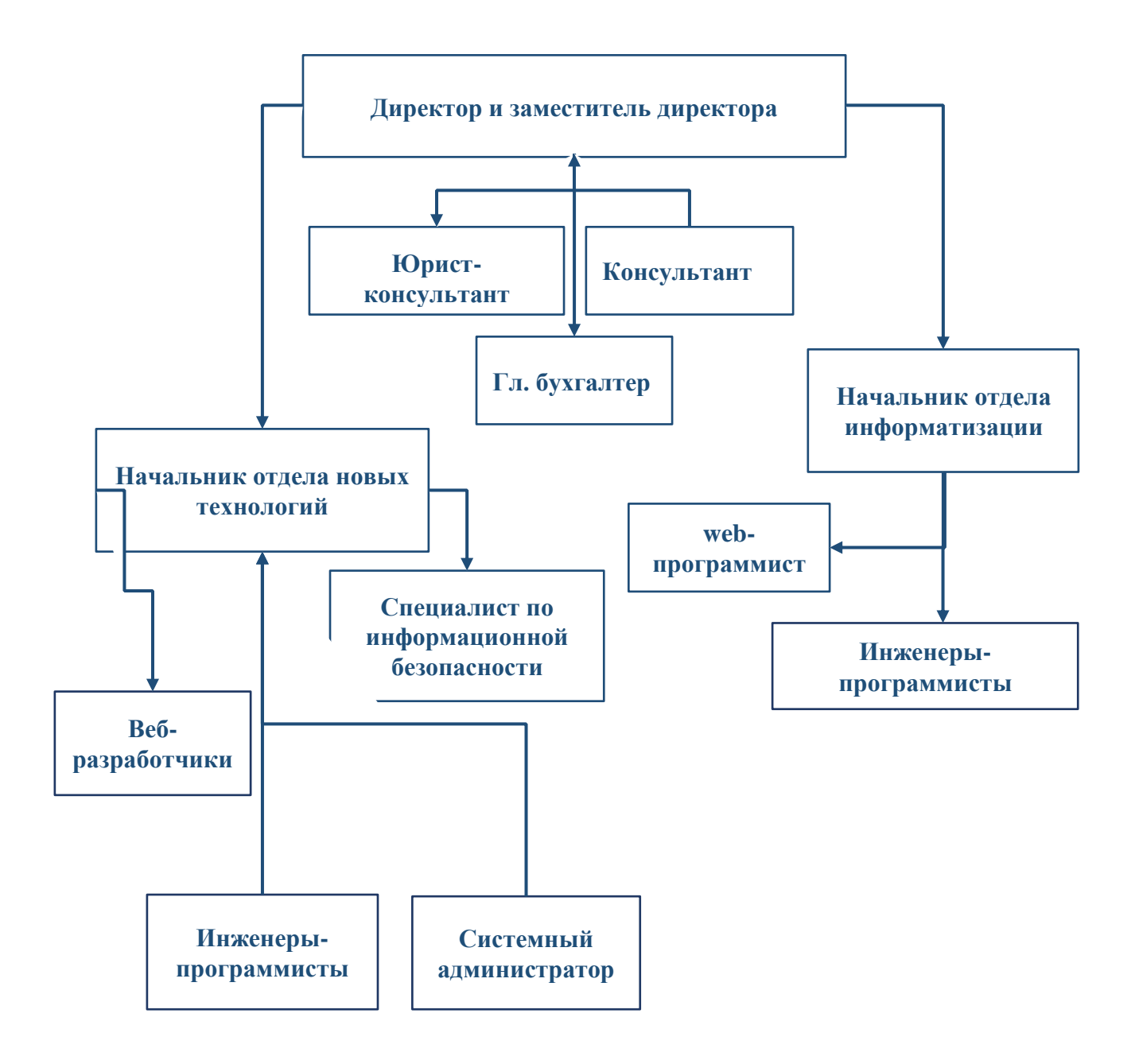

Рисунок 1 – Организационная структура ГАУ РХ «ЦИНТ Хакасии»

Предметом деятельности ГАУ РХ «ЦИНТ Хакасии» является:

совершенствование системы управления в сфере информатизации и новых технологий;

обеспечение развития информационного общества Республики Хакасия;

повышение эффективности использования информационных pecypcoB;

− создание единого информационного пространства Республики Хакасия, интегрированного в российское и мировое информационное пространство.

Основным видом деятельности является:

деятельность, связанная с использованием вычислительной техники и информационных технологий;

Дополнительная деятельность:

обновление, модернизация и обеспечение функционирования системного и прикладного программного обеспечения автоматизированных рабочих мест;

диагностика, обслуживание и ремонт вычислительной техники и оргтехники, эксплуатируемой в Управлении по обеспечению деятельности Правительства Республики Хакасия;

обеспечение функционирования рабочих мест системы электронного документооборота;

повышение эффективности использования информационных pecypcoB;

создание единого информационного пространства Республики Хакасия, интегрированного в российское и мировое информационное пространство;

обеспечение работоспособности системы пропускного режима в зданиях, находящихся в государственной собственности Республики Хакасия, закрепленных на праве оперативного управления за Аппаратом Главы Республики Хакасия – Председателя Правительства Республики Хакасия и Правительства Республики Хакасия.

В соответствии с Уставом ГАУ РХ «ЦИНТ Хакасии» вправе осуществлять следующие виды деятельности, приносящие доход:

выполнение информационно-технологических, информационнометодических, производственно-хозяйственных работ по договорам, внедрение их результатов;

создание информационной и технической документации, баз данных и знаний, экспертных систем, оказание информационно-технических и сервисных услуг;

разработка, адаптация, внедрение и сопровождение программных средств;

создание и поставка программно-аппаратных комплексов;

оказание услуг по передаче данных в телекоммуникационных сетях и информационное обслуживание предприятий и физических лиц;

создание и эксплуатация (сопровождение) информационно--аналитических систем;

системное проектирование, разработка и внедрение информационных систем и технологий, сетей, баз и банков данных, программного обеспечения для информационных систем;

монтаж и наладка корпоративных локальных сетей, их абонентское обслуживание;

поставка вычислительной, множительной техники и расходных материалов;

установка операционных систем, офисных пакетов и прочего программного обеспечения;

оказание физическим лицам и организациям услуг по техническому обслуживанию и ремонту множительной техники, средств вычислительной техники, связи;

осуществление планирования и выполнения работ по технической защите информации и предотвращению ее утечки по техническим каналам.

Кроме того, специфика основной и дополнительной деятельности ГАУ РХ «ЦИНТ Хакасии» требует обеспечения наилучших результатов ITразработок, что предполагает обновление, модернизацию и обеспечение функционирования системного и прикладного программного обеспечения автоматизированных рабочих мест сотрудников. В связи, с чем необходимо обновление средств вычислительной техники и внутренних элементов оборудования.

Виды деятельности, приносящие доход, осуществляются на основе заключения договоров.

При закупках учреждение действует на основании Федерального закона от 21.07.2005 г. № 94-ФЗ «О размещении заказов на поставки товаров, выполнение работ, оказание услуг для государственных и муниципальных нужд», в соответствии с которым учреждение должно разместить заказ на необходимый товар, обеспечивая конкурентоспособность для поставщиков, выбрать себе наиболее подходящий вариант и заключить с ними договор.

Договорная деятельность в сфере купли-продажи, в данном случае – договоры поставки товара, регулируются Гражданским кодексом, частью второй.

<span id="page-14-0"></span>1.2 Описание бизнес-процесса составления договора поставки AS-**IS**

Договоры купли-продажи являются одними из часто используемых в подразделениях ГАУ РХ «ЦИНТ Хакасии». Основным видом договора купли-продажи является договор поставки оборудования, который представляет собой один из разновидностей вышеуказанных договоров.

Описание бизнес-процесса составления договоров выполним на языке функционального моделирования IDEF0. Методология позволяет описать систему в целом как множество взаимозависимых действий или функций независимо от объектов, которые обеспечивают их выполнение.

Диаграмма *AS-IS* (как есть) описывающая рассматриваемую нами функцию системы «Составление договора поставки» представлена на рисунке 2.

Блок А0 – составление договора поставки:

- входы: предмет договора, условия договора, данные контрагента;
- механизмы: составитель договора;
- управление: Гражданский кодекс РФ, Федеральный закон №94,
- выходы: готовый договор.

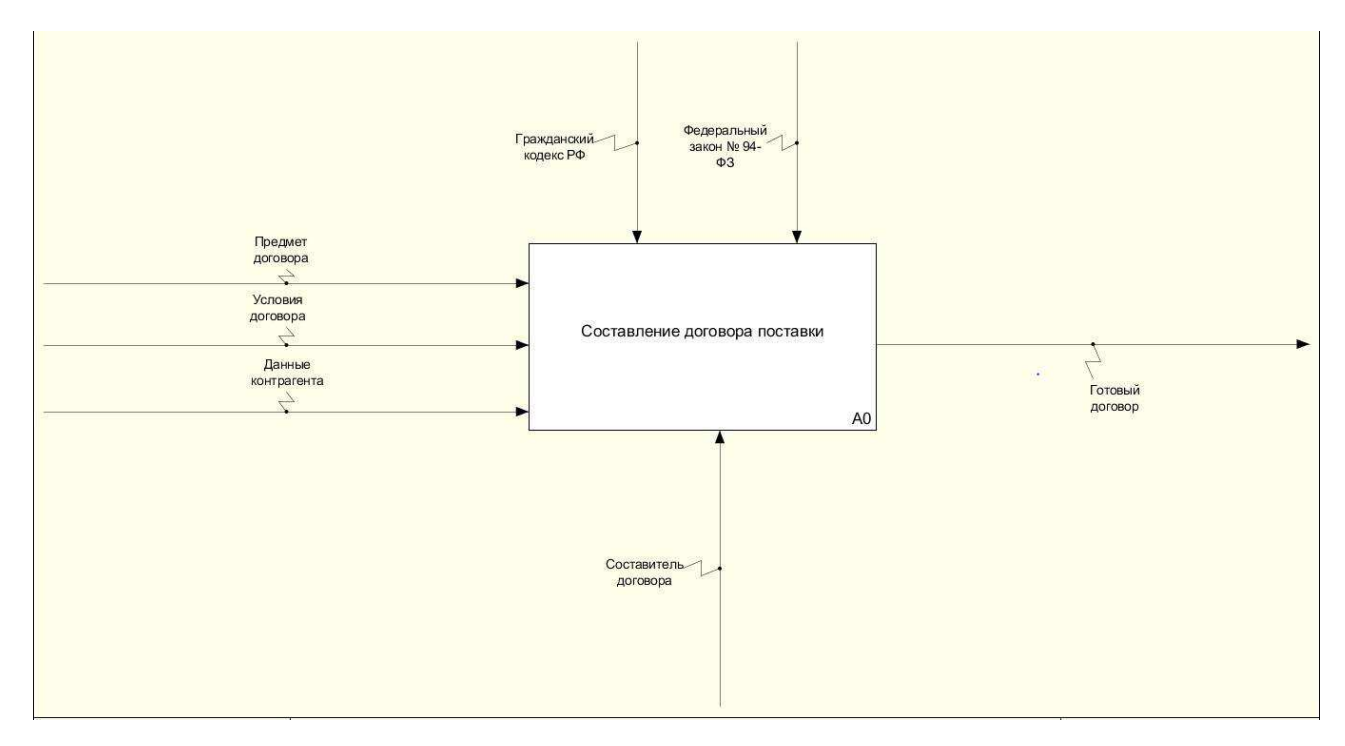

Рисунок 2 – Диаграмма AS-IS «Составление договора поставки»

Функциональный блок А0 был декомпозирован на 4 блока, что отображено на рисунке 3.

Блок А1 «Выбор поставщика» – функция выбора поставщика, с которым будет заключена сделка.

Составление договора поставки начинается с определения потребности в соответствии с нуждами заказчика.

В связи с чем входной информацией в данный блок является «Предмет договора», она представляет собой товар, производимый или закупаемый поставшиком.

На выходе из блока стрелка «Контрагент» – физическое или юридическое лицо, осуществляющее предпринимательскую деятельность.

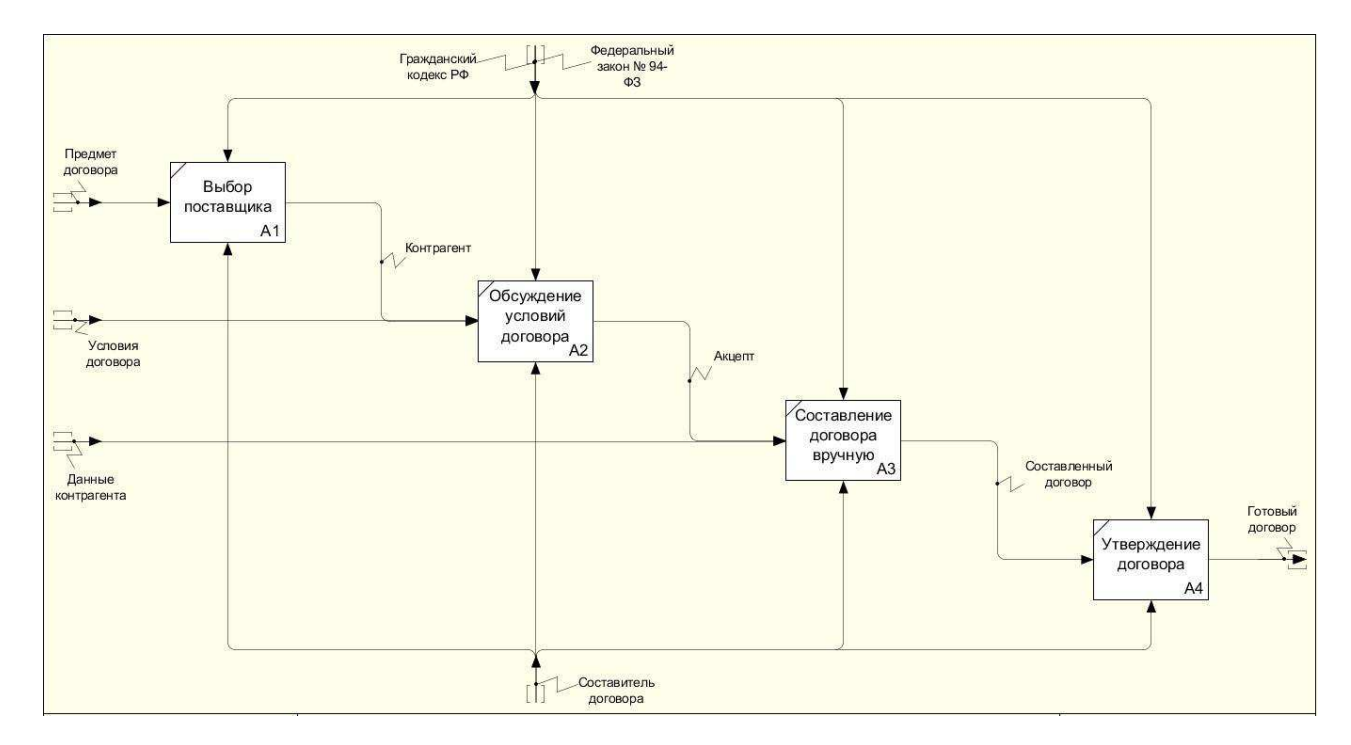

Рисунок 3 – Декомпозиция блока А0 «Составление договора поставки»

Блок А2 «Обсуждение условий договора» — обсуждаются условия заключаемого договора. «Контрагент» и «Условия договора» являются входами в данный блок. Выход: «Акцепт» – согласие на заключение договора.

Следующий блок А3 «Составление договора вручную» – функция формирования договора по образцу в *Microsoft Office Word*. На выходе из блока – «Составленный договор», который впоследствии отправляется на утверждение.

Последним блоком декомпозиции является блок А4 «Утверждение договора» – утверждение договора обоими сторонами.

Завершающим выходом из системы будет являться «Готовый договор».

## <span id="page-17-0"></span>1.3 Описание основных функций разрабатываемой автоматизированной системы составления договоров

Для сокращения времени и упрощения процесса составления договоров в ГАУ РХ «ЦИНТ Хакасии» было принято решение автоматизировать процесс составления договоров – разработать автоматизированную систему составления договоров.

Разрабатываемая система должна быть доступна на любом персональном компьютере в ГАУ РХ «ЦИНТ Хакасии».

Основной текст договора является утвержденной в учреждении и не подлежит изменениям – является шаблоном.

С помощью автоматизированной системы сотрудник учреждения (далее пользователь) составляет договор, заполняя изменяемые поля в шаблоне документа.

Перед заполнением полей договора пользователю необходимо заполнить форму опроса, который состоит из вопросов о контрагенте. После заполнения формы опроса, система предоставит соответствующий введенным данным шаблон договора, в котором пользователю необходимо будет заполнить изменяемые поля.

В системе должна быть предусмотрена возможность сохранения данных о контрагентах (поставщиках), для упрощения заполнения договоров в дальнейшем. Когда вся информация внесена в договор, у пользователя должна быть предусмотрена возможность отправить договор по электронной почте или на печать для его утверждения.

Разрабатываемая информационная система «Конструктор договоров» должна обеспечивать:

ввод и редактирование исходных данных;

сохранение данных о контрагентах;

сохранение составленных договоров;

возможность использования на всех рабочих местах в учреждении.

Целью разработки и внедрения информационной системы «Конструктор договоров» является сокращение временных затрат за счет автоматизации бизнес-процесса «Составление договоров».

Для реализации разработки необходимо решить следующие задачи:

ознакомиться с шаблоном договора купли-продажи и определить изменяемые поля;

выбрать инструментальные средства разработки;

создать проект.

Учитывая требование заказчика о необходимости использования на всех рабочих местах в учреждении, разрабатываемый программный продукт решено разработать на основе клиент-серверной архитектуры.

Таким образом, информационная система «Конструктор договоров» должна представлять собой клиент-серверное приложение, в котором клиент взаимодействует с веб-сервером при помощи браузера.

Для выявления лучших характеристик программного продукта рассмотрим существующие аналоги.

## <span id="page-19-0"></span>1.4 Сравнительный анализ существующих информационных систем по формированию договоров

Договор поставки – соглашение, в силу которого поставщик-продавец, осуществляющий предпринимательскую деятельность, обязуется передать в обусловленный срок или сроки, производимые или закупаемые им товары покупателю для использования в предпринимательской деятельности или в иных целях, не связанных с личным, семейным, домашним и иным подобным использованием (ст. 506 ГК РФ) [1].

Составители договоров имеют дело с типовыми формами договоров. Они вносят изменения в типовые формы, шаблоны, корректируя определенные поля, такие как: номер и дата договора, наименование контрагента, стоимость договора, банковские реквизиты. При этом пересчитываются различные суммы, например, НДС, которые зачастую дублируются прописью.

Для составления преамбулы договора, такие параметры как имена, фамилии и должности склоняются в различные падежи. Все это требует повышенного внимания и приводит к зрительным нагрузкам. Чем объемнее договор, тем больше в нем различных форм и приложений.

В связи с тем, что составители договоров имеют дело с типовыми формами договоров и производят с ними однотипные, повторяющиеся действия возникает идея о необходимости автоматизации данного процесса.

При внедрении IT-технологий одним из решающих факторов становится стоимость решения. В большинстве сервисов предусмотрена оплата за количество пользователей, но это не совсем удобно: при добавлении в систему новых сотрудников компании придется приобретать дополнительные доступы. На рынке представлены различные сервисы и сайты, предназначенные для составления документов.

Конструктор договоров «КонсультантПлюс» – конструктор договоров позволяет пользователю ответить на ряд вопросов о будущем договоре, и в соответствии с ответами формирует его текст. При подготовке используются подготовленные специалистами «КонсультантПлюс» типовые шаблоны контрактов.

В настоящий момент в Конструкторе представлено всего 36 видов договоров. Рассматриваемый сервис содержит активные гиперссылки на законодательство, регулирующее конкретный вид договора, а также предупреждает пользователя о рисках, которые несут выбранные условия [2].

Конструктор документов «LanDocs» – система LanDocs не содержит готовых шаблонов документов. Однако она позволяет автоматизировать процесс создания собственных шаблонов, загрузив документ и создав варианты условий документа. Так же можно создать анкету, заполнив которую ответственный за составление документов сам или сотрудник другого отдела компании может получить готовый документ, удовлетворяющий всем условиям [3].

Конструктор договоров «Система Юрист» – сервис позволяет создавать договоры, согласовывать их с коллегами и контрагентами, а еще надежно хранить и быстро находить нужные. Он помогает создать шаблон договора, который в дальнейшем будут использовать исполнители (менеджеры) в работе с контрагентами.

Самые важные условия защищены от любых исправлений, а в остальном – предоставит возможность выбирать один из нескольких допустимых вариантов (например, аванс или отсрочка платежа, наличная или безналичная оплата). Исполнителю предоставляется возможность выбора нужного условия для получения договора, полностью учитывающего все тонкости данного варианта [4].

Система автоматизации договорной работы «ТурбоКонтракт» Профессиональная облачная система для ускорения и автоматизации работы с договорами.

Система позволяет создавать документы на основании шаблонов, согласовывать их с сотрудниками организации или контрагентами в режиме on-line, управлять процессом согласования договоров.

Кроме того, предусмотрена возможность автоматического ведения реестра заключенных договоров, автоматического ведения базы данных контрагентов, защита от внесения изменений в согласованные версии договоров.

Предусмотрена возможность загрузки своих шаблонов, редактировать документы посредством удобного редактора, хранение истории правок [5].

Стоимость использования вышеупомянутых программ представлена в таблице 1.

| Параметр  | Конструктор договоров |                |                    |                    |  |
|-----------|-----------------------|----------------|--------------------|--------------------|--|
| Ы         | «КонсультантПлюс»     | «LanDocs»      | «Система<br>Юрист» | «ТурбоКонтракт»    |  |
| Стоимость | Обговаривается        | От 6 т.р. до   | 82 640 руб. в      | От 9,4 т.р. до     |  |
|           | индивидуально, в      | 8,4 т.р.       | ГОД                | 123,480 т.р. в год |  |
|           | зависимости от        |                |                    |                    |  |
|           | условий               |                |                    |                    |  |
| Внедрение |                       | От 300 т.р. до | Бесплатно          | Бесплатно          |  |
|           |                       | 1,5 млн. р.    |                    |                    |  |
| Итого     |                       | От 306 т.р. до | 82 640 руб.        | От 9,4 т.р. до     |  |
|           |                       | $1,508,4$ T.p  |                    | 123,480 т.р.       |  |

Таблица 1 – Сравнение стоимости использования готовых продуктов

Анализ существующих популярных систем составления договоров позволил сделать вывод, что для составления договоров в ГАУ РХ «ЦИНТ Хакасии» данные системы не подходят, так как, имеют высокую стоимость и довольно обширный перечень возможностей, которые для системы составления договоров являются избыточными.

<span id="page-22-0"></span>1.5 Обоснование и выбор средств разработки информационной системы «Конструктор договоров»

#### <span id="page-22-1"></span>**1.5.1 Выбор архитектуры ИС «Конструктор договоров»**

Учитывая требование заказчика о необходимости использования на всех рабочих местах в учреждении, разрабатываемый программный продукт решено разработать на основе клиент-серверной архитектуры.

Клиент-серверная архитектура – вычислительная или сетевая архитектура, в которой задания или сетевая нагрузка распределены между поставщиками услуг, называемыми серверами, и заказчиками услуг, называемыми клиентами [6]. На рисунке 4 отображена архитектура «Клиент-Сервер». Клиент и сервер физически представляют собой программы, «Клиентом» выступает какая-либо программа, для взаимодействия с сервером путем отправления запросов, в большинстве случаев это браузер. «Клиент» – это заказчик услуг. «Сервер» – поставщик услуг, устройство, отвечающее на запросы «клиента». Клиент и сервер взаимодействую друг с другом в сети Интернет или в любой другой компьютерной сети при помощи различных сетевых протоколов, например, IP протокол, HTTP протокол, FTP и другие  $[7]$ .

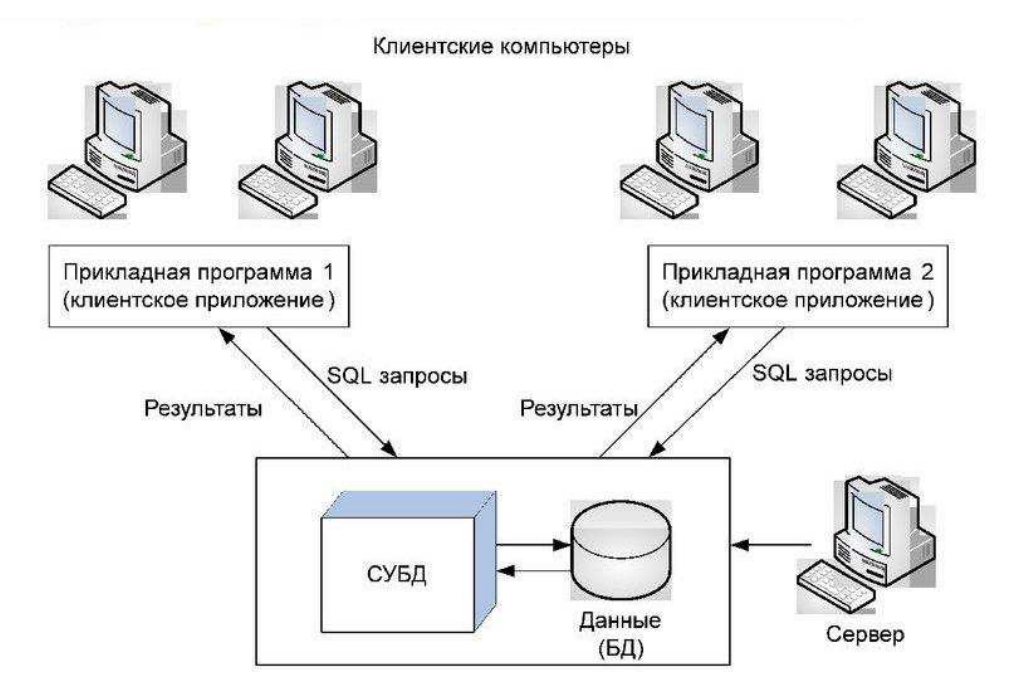

Рисунок 4 – Архитектура «Клиент-Сервер»

### <span id="page-23-0"></span>1.5.2 Выбор языка программирования

Web-приложение будет реализовано на достаточно распространенных, в среде разработки клиент-серверных приложений, языках, таких как: *HTML*, *CSS*, *JavaScript*, *PHP* ɢ *SQL*.

*HTML* (*HyperText Markup Language*) – стандартизированный язык гипертекстовой разметки веб-страниц во Всемирной паутине [8]. *HTML*документ состоит из дерева *HTML*-элементов – тегов и текста – контента. Каждый элемент обозначается в исходном документе открывающим и закрывающим тегом, за редким исключением. HTML является одним из основных средств создания веб-страниц, для декорации страницы используется CSS, а для настроек поведения используется язык JavaScript.

CSS (Cascading Style Sheets) – формальный язык таблиц стилей, который позволяет задать чёткие правила, определяющие внешний вид контента, тех или иных *HTML*-элементов и всей страницы в целом. Более того, одни и те же правила можно применять сразу к нескольким вебстраницам, что упрощает сохранение и, при необходимости, изменение единого стиля сайта.

Каскадные таблицы стилей описывают правила форматирования элементов с помощью свойств и допустимых значений этих свойств. Объявление стиля состоит из двух частей: селектора и объявления [9]. Селектор сообщает браузеру, какой именно элемент форматировать, а в блоке объявления перечисляются форматирующие команды – свойства и их значения. Блок объявления начинается в фигурных скобках.

*JavaScript* – динамический скриптовый язык программирования ɜɵɫɨɤɨɝɨ ɭɪɨɜɧɹ [10]. ɉɨ ɞɚɧɧɵɦ *PYPL (PopularitY of Programming Language) JavaScript* занимает третье место по популярности. Он является незаменимым помощником при работе с вёрсткой страниц ( $HTML + CSS$ ) и серверной частью *(backend)*. Язык используется для изменения содержимого веб-сайта, формируя различное повеление и отклик на действия пользователя, в зависимости от задач. Общее использование JavaScript включает в себя окна подтверждения, призывы к действию и добавление новых идентификаторов к существующей информации.

*PHP* (рекурсивный акроним словосочетания *PHP: Hypertext Preprocessor*) – распространенный язык программирования общего назначения с открытым исходным кодом. PHP сконструирован специально для ведения Web-разработок и его код может внедряться непосредственно в *HTML*.

Скрипты, написанные на языке *PHP*, обычно хранятся в файлах с расширением .php, которые содержат в себе смесь обычных *HTML*-элементов со специальной разметкой: открывающим тегом <?*php* и закрывающим ?>.

Существуют три основных области применения *PHP*:

1. создание скриптов для выполнения на стороне сервера (для просмотра результатов выполнения *PHP*-скриптов в браузере, нужен работающий веб-сервер и установленный *PHP*);

2. создание скриптов для выполнения в командной строке (PHP-скрипт, способный запускаться без сервера или браузера);

3. создание оконных приложений, выполняющихся на стороне клиента [11].

Но главной областью применения *PHP* является написание скриптов, работающих на стороне сервера, таким образом *PHP* способен обрабатывать данные форм, генерировать динамические страницы или отсылать и принимать *cookies* (небольшой фрагмент данных, отправленный вебсервером и хранимый на компьютере пользователя).

Преимуществом языка программирования *PHP* является:

– доступность для большинства операционных систем, включая Linux, *Unix, Microsoft Windows, Mac OS X, RISC OS и многие другие;* 

– поддержка большинства современных веб-серверов, таких как *Apache*, *IIS* и многих других;

– осуществляет автоматическую генерацию файлов PDF, любых текстовых данных, изображений и сохранять их в файловой системе сервера;

– поддерживает широкий круг баз данных (MySQL, PostgresSQL, *Sybase, Informix и др.);* 

– имеется огромное количество библиотек и расширений языка;

– является свободным программным обеспечением [11].

Таким образом, при выборе языка *PHP*, появляется возможность свободы выбора операционной системы, веб-сервера и базы данных. Также язык PHP прост в освоении, удобен в работе с запросами SQL, имеет высокую скорость выполнения и богатую функциональность.

SQL (structured query language) – декларативный язык программирования, применяемый для создания, модификации и управления данными в реляционной базе данных, управляемой соответствующей системой управления базами данных [12].

Язык SQL является основным способом работы пользователя с базой данных, позволяя ему делать следующие операции: создание в базе данных новой таблицы, добавление в таблицу новых записей, изменение и удаление записей, делать запросы и т.д.

Выбор данных языков исходил из того, чтобы позволить специалистам, работающим в данной организации, в дальнейшем модернизировать приложение.

### <span id="page-26-0"></span>1.5.3 Выбор системы управления базами данных

Для создания базы данных *MySQL* была выбрана система управления базами данных «*PhpMyAdmin*».

«*PhpMyAdmin*» – веб-приложение с открытым кодом, написанное на языке *PHP* и представляющее собой веб-интерфейс для администрирования СУБД *MySQL. PhpMyAdmin* позволяет через браузер и не только осуществлять администрирование сервера  $MySQL$ , запускать команды SQL и просматривать содержимое таблиц и баз данных. [13].

«*PhpMyAdmin*» позволяет выполнять следующие операции над базами данных: создание, редактирование и удаление баз данных; создание, удаление, копирование и изменение таблиц; создание, удаление и правка полей; выполнение SQL-запросов, управлять несколькими базами данных, также осуществлять поиск в базе или в её разделах.

Данная СУБД проста и удобна в использовании, является бесплатной и имеет дружественный интерфейс. Она включена в пакет большинства хостинговых компаний и программ локальных серверов, которые используются для *web*-разработки на персональных компьютерах разработчиков.

<span id="page-26-1"></span>Выводы по разделу «Анализ процесса формирования договоров

### поставки в структурных подразделениях ГАУ РХ «ЦИНТ Хакасии»

Проанализировав деятельность ГАУ РХ «ЦИНТ Хакасии» был сделан вывод о необходимости автоматизации процесса создания и формирования договоров для сокращения временных затрат сотрудников.

Были определены требования заказчика, исходя из этого, принято решение разработать программу на основе клиент-серверной архитектуры, позволяющую вводить и редактировать исходные данные и сохранять составленные договоры. Изучив примеры договоров, определены изменяемые поля.

Проведя анализ готовых проектов, был сделан вывод о том, что данные проектные решения не являются подходящими для ГАУ РХ «ЦИНТ Хакасии» ввиду того, что содержать в себе избыточный функционал.

Основываясь на том, что в организации нет определенного сотрудника, ответственного за составление договоров и информационная система должна функционировать на любом рабочем месте учреждения был сделан выбор в пользу разработки web-приложения, позволяющего составлять договор сотруднику организации на компьютере, имеющем доступ в интернет.

Для реализации программного продукта были выбраны средства paзpaботки: *HTML, JavaScript и CSS -* необходимы для *frontend-*разработки, в нее входит дизайн интерфейса, контент, с которым взаимодействует пользователь в программе. С помощью языка разметки HTML создается каркас web-приложения, *CSS* позволяет придать ему более аккуратный и приятный вид, а язык JavaScript добавляет динамику и интерактивность. *PHP* и *SQL* – необходим для *backend-*разработки – серверной части приложения. База данных необходима для хранения данных о зарегистрированных пользователях, вопросах и шаблонов.

### <span id="page-28-0"></span>**2 Разработка информационной системы «Конструктор договоров»**

Разработка ИС «Конструктор договоров» осуществлялась поэтапно в соответствии с планом. Основная цель планирования разработки – обеспечить исполнение работ и достижение конечных результатов проекта. В таблице 2 представлен поэтапный план работ по разработке ИС «Конструктор договоров» с кратким описанием каждого этапа.

 $Ta6$ лица 2 – Этапы работ по разработке ИС «Конструктор договоров»

| $N$ о п $/\pi$ | Наименование этапа                                 | Описание этапа                                                                                               |  |  |
|----------------|----------------------------------------------------|----------------------------------------------------------------------------------------------------|--|--|
|                | Подготовка серверного ПО                           | Подключение необходимых модулей<br>ДЛЯ<br>работы системы                                                     |  |  |
|                | Разработка<br>авторизации<br>окна<br>пользователей | Написание программного кода на php                                                                           |  |  |
| 3              | Разработка внешнего вида                           | Be <sub>6</sub><br>Создание<br>внешнего<br>вида<br>ДЛЯ<br>приложения, написание программного кода<br>на HTML |  |  |
| 4              | Разработка поведения системы                       | Написание программного кода на JavaScript                                                                    |  |  |
| 5              | Наполнение системы                                 | Наполнение системы вопросами, добавление<br>пользователей.                                                   |  |  |
| 6              | Вывод готовых договоров                            | Интеграция с Microsoft Office Word                                                                           |  |  |

### <span id="page-28-1"></span>2.1 Описание бизнес-процесса составления договора поставки ТО-**BE.**

Для описания функций пользователя при наличии механизма ИС «Конструктор договоров» воспользуемся методологией функционального моделирования IDEF0.

Блок А0 – «Составление договора поставки» (рис. 5).

Входы: предмет договора, данные контрагента.

Управление: составитель договора, ИС «Конструктор договоров».

Механизмы: Гражданский кодекс РФ, Федеральный закон №94.

Выходы: Сформированный договор.

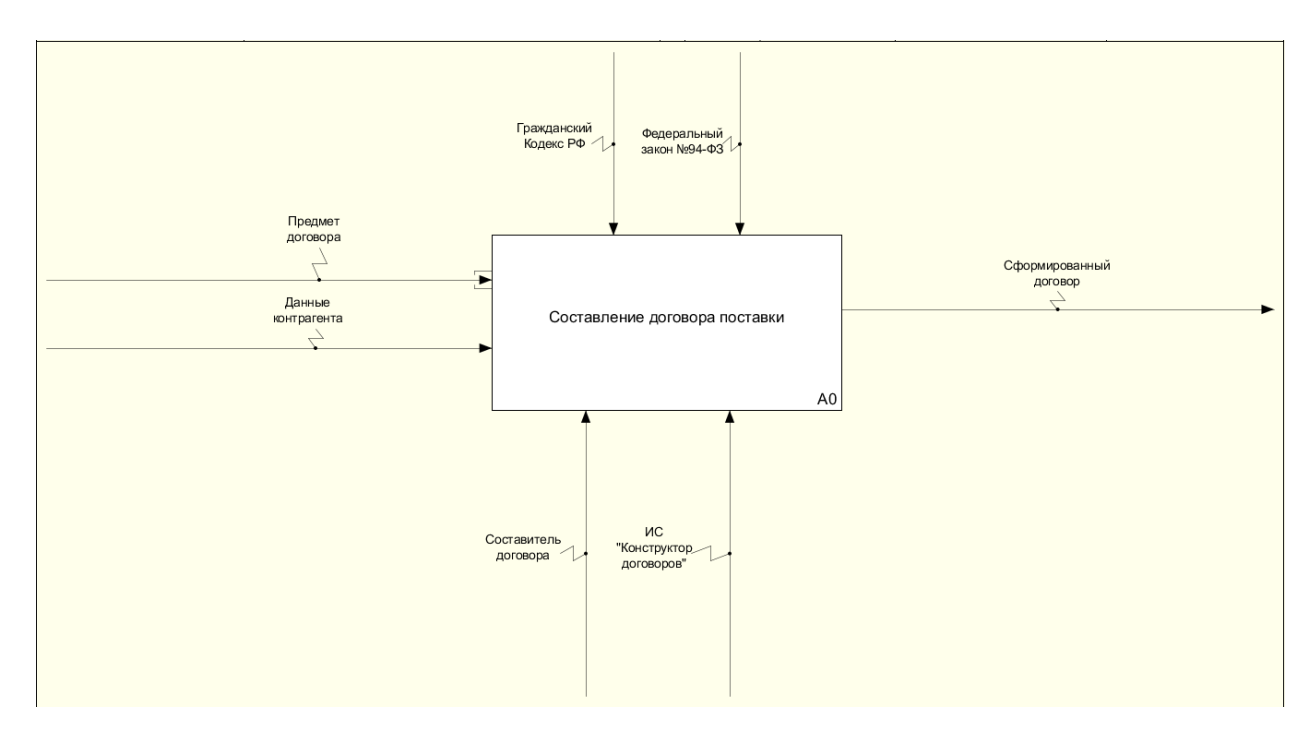

Рисунок 5 – Диаграмма ТО-ВЕ «Составление договора поставки»

На рисунке 6 отображена декомпозиция 1-го уровня диаграммы ТО-ВЕ.

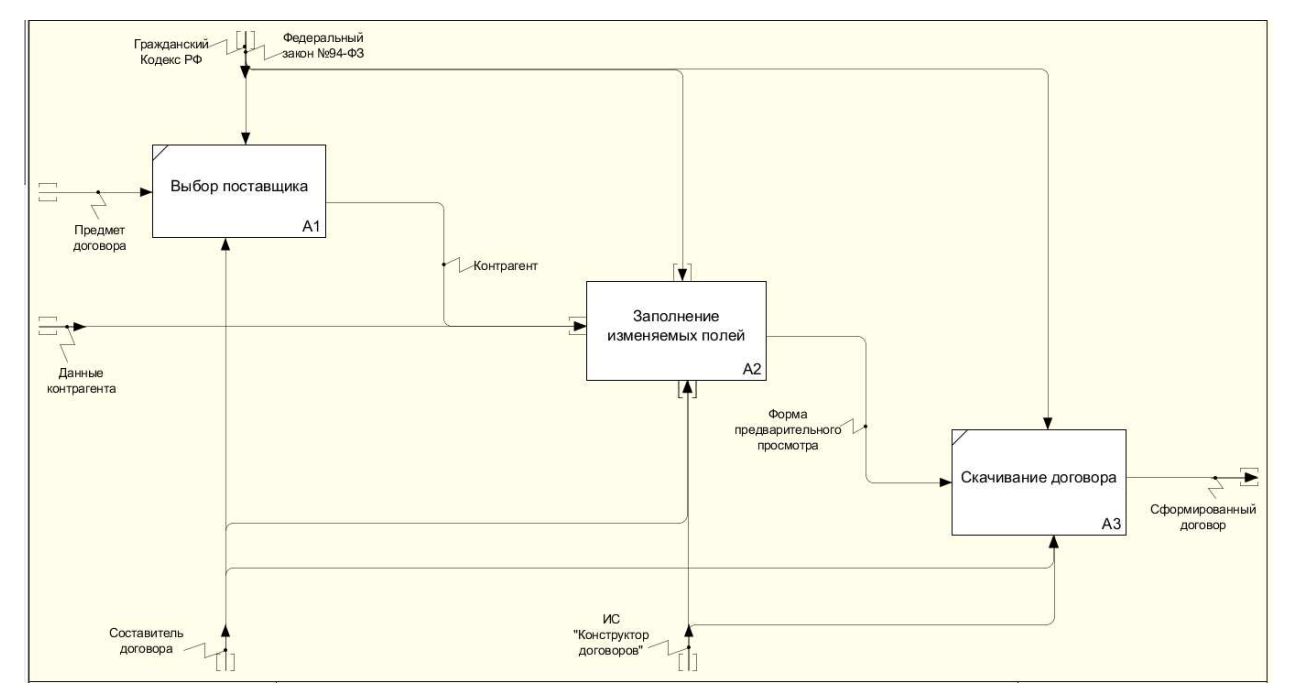

Рисунок 6 – Декомпозиция диаграммы ТО-ВЕ

В блоке А1 «Выбор поставщика» производится выбор поставщика, с которым будет заключена сделка. Составление договора поставки начинается с потребности в соответствии с нуждами заказчика. Входной информацией в данный блок является «Предмет договора», она представляет собой товар, производимый или закупаемый поставщиком. На выходе из блока «Контрагент» – физическое или юридическое лицо, осуществляющее предпринимательскую деятельность.

Блок А2 – Заполнение изменяемых полей», в котором вносятся исходные данные для формирования договора. На выходе из данного блока – «Форма предварительного просмотра», в которой можно увидеть внесенные данные и черновой вариант договора.

Блок  $A3 - \kappa C$ качивание договора», в котором имеется возможность скачать договор с заполненными полями. На выходе из данного блока идёт готовый договор.

Далее производится декомпозиция блока «Прохождение пошагового опроса» (рисунок 7) и функциональный блок разбивается на 3 отдельных блока:

- − уточнение информации о поставщике;
- − уточнение информации о товаре;
- − предварительный просмотр шаблона.

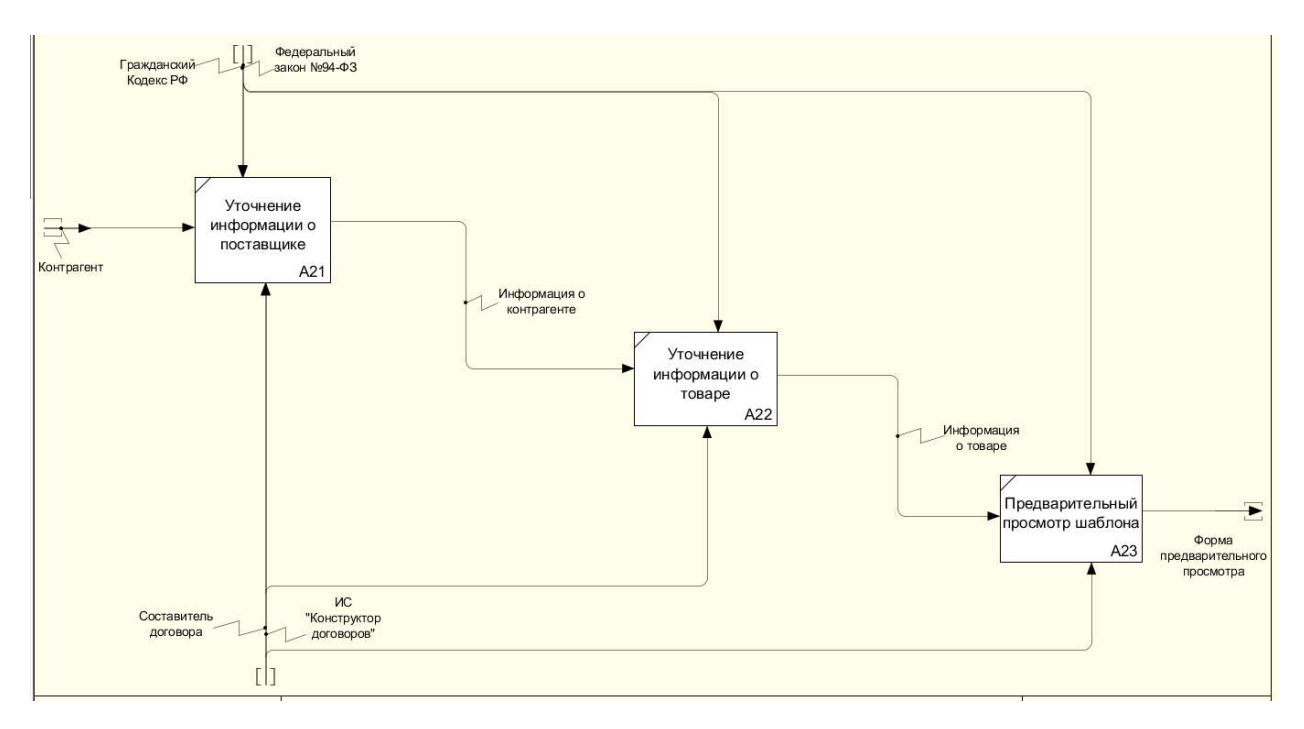

Рисунок 7 – Декомпозиция блока А2 «Заполнение изменяемых полей»

Разработанная система позволит заполнять поля договора, договор формируется автоматически в системе и выводит на скачивание заполненные бланки договоров.

## <span id="page-31-0"></span>2.2 Диаграмма потоков данных информационной системы «Конструктор договоров»

Диаграмма потоков данных (DFD). DFD – общепринятое сокращение от англ. data flow diagrams – диаграммы потоков данных [14]. Так называется методология графического структурного анализа, описывающая внешние по отношению к системе источники и адресаты данных, логические функции, потоки данных и хранилища данных, к которым осуществляется доступ. Модель системы в нотации DFD представляет собой совокупность иерархически упорядоченных и взаимосвязанных диаграмм.

На рисунке 8 отображена диаграмма потоков данных информационной системы «Конструктор договоров», она взаимодействует только с внешней сущностью «пользователь». Для взаимодействия с системой пользователь передает данные авторизации, ответы на пошаговый опрос и данные для договора. Система, в свою очередь, передает такие данные, как: пошаговый опрос, подобранный шаблон и составленный договор, как итог работы.

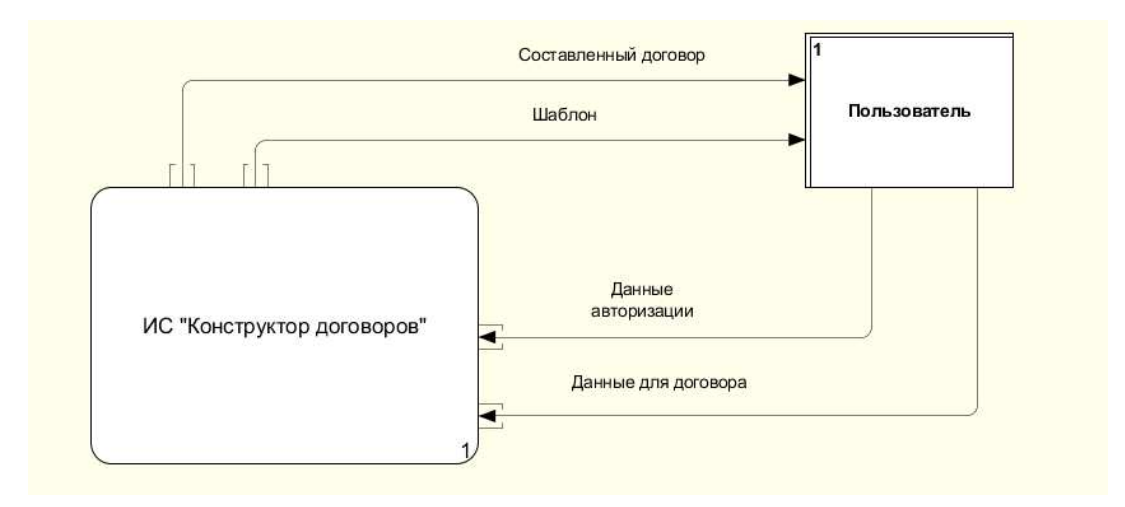

Рисунок 8 – Диаграмма потоков данных

Рисунок 9 отражает декомпозицию DFD – диаграммы.

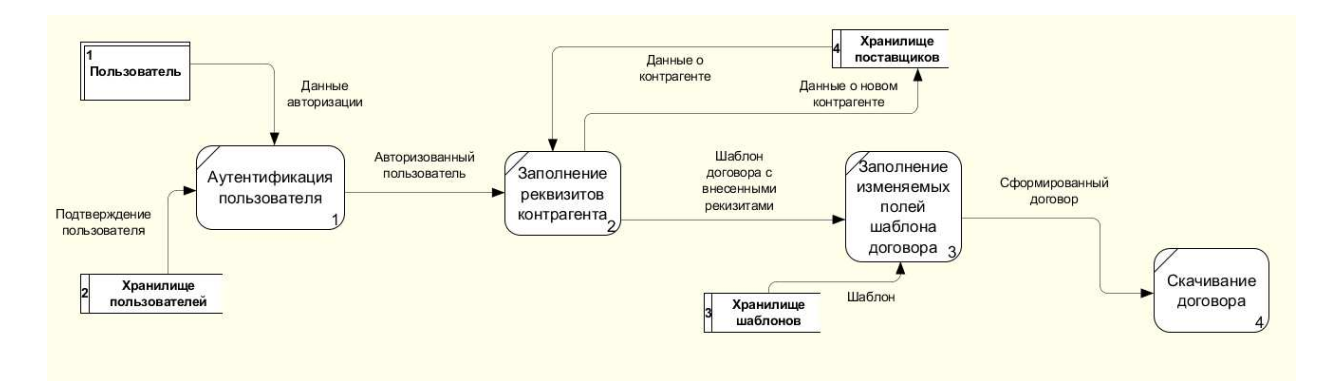

Рисунок 9 – Декомпозиция DFD-диаграммы

Для использования системы пользователь передает в систему данные для авторизации. Пользователю необходимо заполнить реквизиты контрагента, т.е. выбрать из имеющихся или внести данные о новом поставщике, после чего пользователь сможет приступить к заполнению изменяемых полей договора. Выполнив все предшествующие шаги, система предоставит пользователю составленный договор, который впоследствии может быть скачан.

### <span id="page-32-0"></span>**2.3 Ⱦɢɚɝɪɚɦɦɚ ɜɚɪɢɚɧɬɨɜ ɢɫɩɨɥɶɡɨɜɚɧɢɹ Use Case**

Для того, чтобы наглядно отобразить функциональные возможности программы построена диаграмма UseCase.

Use Case Diagram – диаграмма вариантов использования, показывающая отношения между акторами и прецедентами [15]. На рисунке 10 отображена диаграмма UseCase, отражающая взаимодействие акторов с разрабатываемой системой.

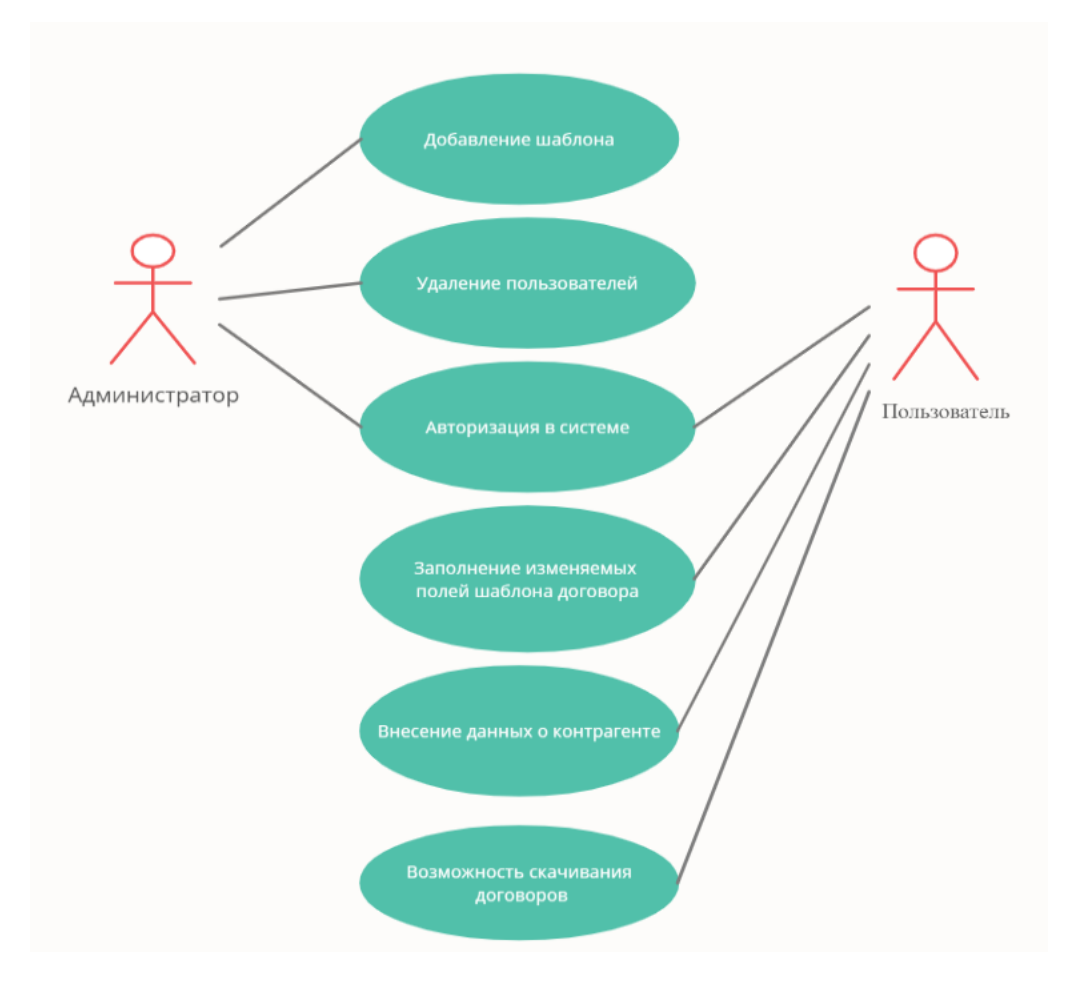

Рисунок  $10 - \text{Диаграмма UseCase}$ 

Пользователь после авторизации имеет возможности: заполнить поля опроса, формируя договор, выгрузить на компьютер, добавлять контрагента и выбирать шаблон договора.

Администратор имеет полный доступ к системе, занимается добавлением и редактированием шаблонов договоров, имеет возможность отредактировать опрос, добавлять или удалять из системы пользователей.

### <span id="page-34-0"></span>2.4 Описание разработки ИС «Конструктор договоров»

В качестве аналога сервера, для разработки информационной системы, был выбран OpenServer. Предварительно его необходимо скачать и произвести установку на персональный компьютер программиста. После установки и настройки OpenServer можно начинать работу. На рисунке 11 изображено окно для запуска OpenServer. Для того, чтобы данное окно появилось необходимо нажать на значок в виде «красного флага» на панели задач. В появившемся окне нажимаем на кнопку «Запустить».

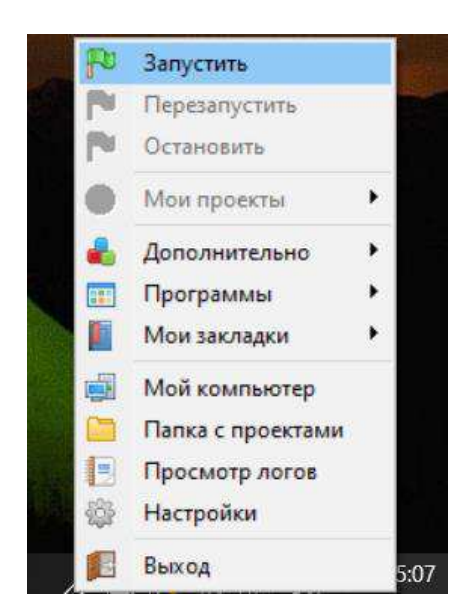

Pисунок 11 – Запуск OpenServer

После запуска OpenServer можно приступить к запуску проекта (рисунок 12). Программный пакет файлов расположен в папке «Contract» (рисунок 13) и загружен в папку «Domains», которая станет доменом и позволит запустить проект.

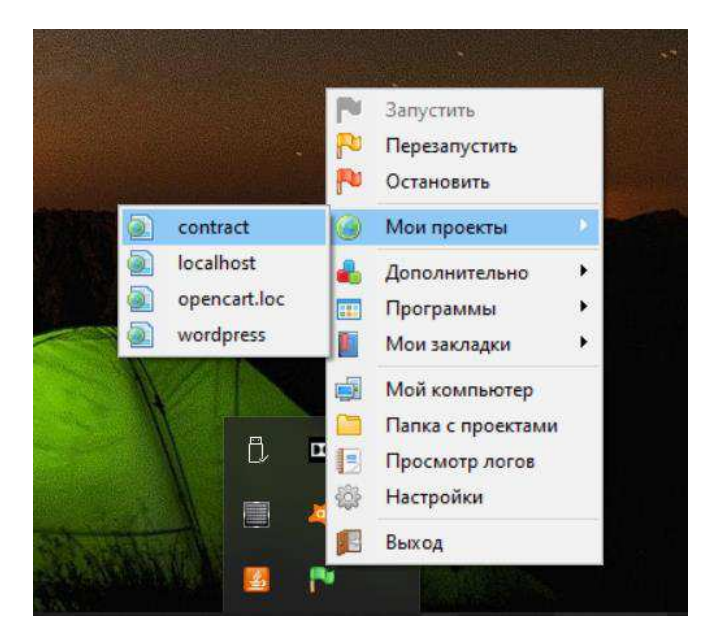

Рисунок 12 – Запуск проекта через OpenServer

| Имя                       | Дата изменения   | Тип               | Размер           |
|---------------------------|------------------|-------------------|------------------|
| <b>CSS</b>                | 01.06.2021 14:43 | Папка с файлами   |                  |
| vendor                    | 01.06.2021 14:43 | Папка с файлами   |                  |
| 啣<br>admin                | 08.06.2021 13:29 | Файл "РНР"        | 7 K <sub>B</sub> |
| composer.json             | 26.05.2021 17:01 | Файл "JSON"       | 1 K5             |
| composer.lock             | 26.05.2021 17:01 | Файл "LOCK"       | <b>10 KB</b>     |
| 뗴<br>config               | 01.06.2021 14:43 | Файл "РНР"        | 1 K5             |
| 唎<br>construct            | 24.05.2021 2:13  | Файл "РНР"        | 4 K <sub>b</sub> |
| <b>WE demo</b> ms word    | 01.06.2021 5:25  | Документ Microso  | <b>56 KB</b>     |
| <b>M</b> <sup>∎</sup> doc | 26.05.2021 19:07 | Документ Microso  | 7K5              |
| editquiz                  | 24.05.2021 1:01  | Файл "РНР"        | 3 K <sub>b</sub> |
| <b>C</b> helloWorld       | 08.06.2021 13:24 | Microsoft Edge HT | <b>52 KB</b>     |
| $\blacksquare$ index      | 24.05.2021 2:02  | Файл "РНР"        | 6 K <sub>b</sub> |
| el register               | 24.05.2021 2:09  | Файл "РНР"        | 6 K <sub>b</sub> |
| Template                  | 26.05.2021 18:53 | Документ Microso  | <b>51 KB</b>     |
| <b>■■ Template</b>        | 01.06.2021 6:32  | Документ Microso  | <b>16 KB</b>     |
| 團<br>testfiles            | 01.06.2021 4:33  | Файл "РНР"        | 1 K5             |
| 団<br>welcome              | 08.06.2021 13:22 | Файл "РНР"        | <b>5 KB</b>      |
| ™ договор (2)             | 01.06.2021 5:22  | Документ Microso  | <b>51 KG</b>     |

Рисунок 13 – Папка с проектом «Contract»

На 14 рисунке показан программный код, который позволяет подключиться к базе данных «constructor», необходимой для работы с программой.
```
<?php
define('DB_SERVER', 'localhost');
define('DB_USERNAME', 'root');<br>define('DB_PASSWORD', 'root');
define('DB_NAME', 'constructor');
$link = mysqli_connect(DB_SERVER, DB_USERNAME, DB_PASSWORD, DB_NAME);
if(5link == false)die("Ошибка соединения. " . mysqli connect error());
ĨУ
```
Рисунок 14 – Программный код для подключения к базе данных

На рисунке 15 отображен скриншот кода, написанного на языке программирования *php*. Используя функцию *require\_once*, происходит подключение файла *config.php*, который позволяет подключиться к базе данных. Используя условие *if* и *else*, происходят различные проверки на наличие похожего логина в базе данных, соответствия полей «Пароль» и «Подтверждение пароля», а также того, чтобы введенный пароль содержал не менее 6 символов. В иных случаях появляются предупреждения об ошибке или предложение попробовать зарегистрироваться позже.

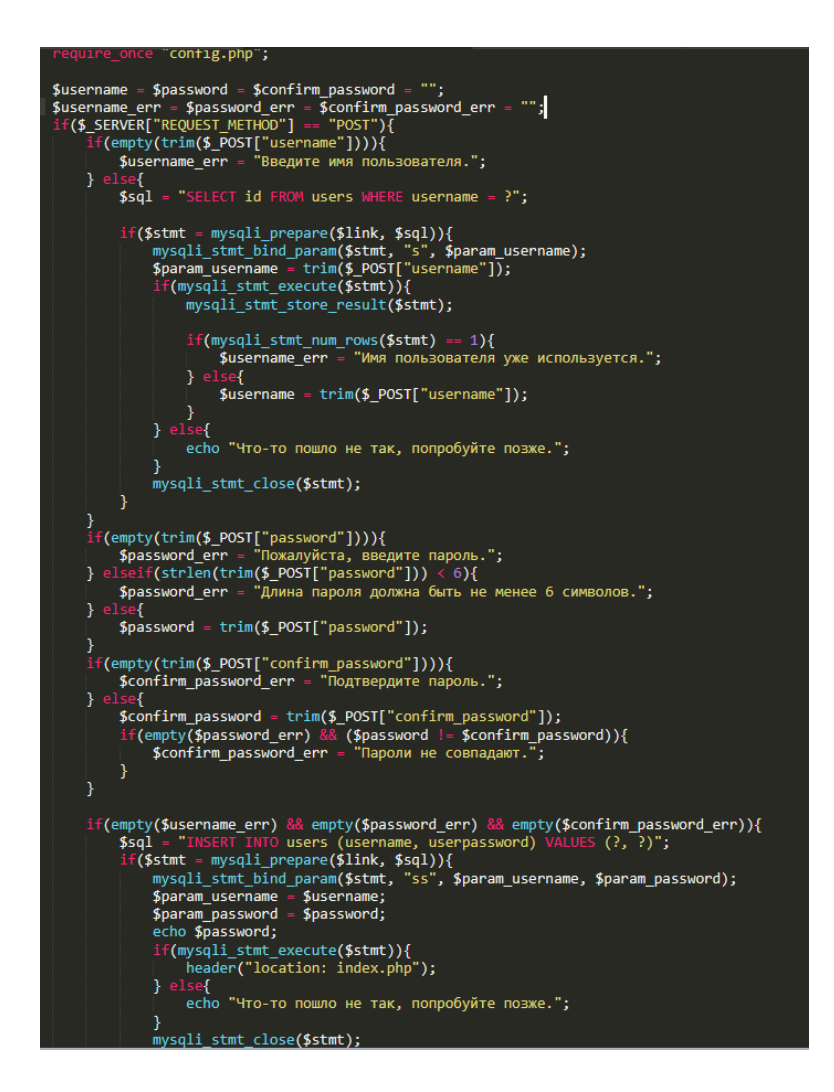

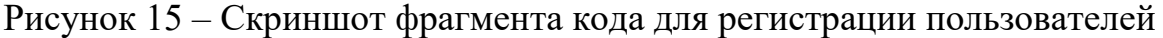

На рисунке 16 отображена страница регистрации пользователей. Все поля для ввода данных являются обязательными. Пароль должен содержать не менее 6 символов, а имя пользователя не должно повторяться.

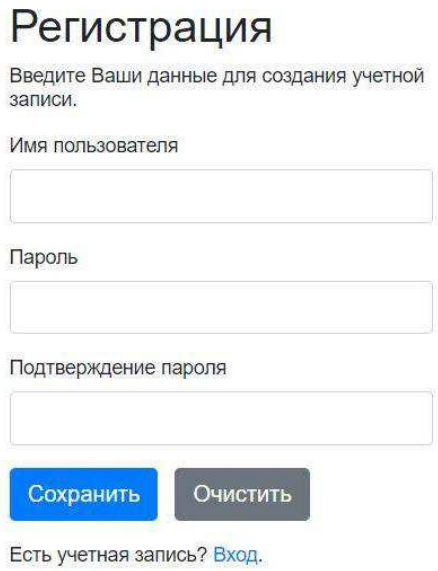

Рисунок 16 – Страница регистрации пользователя

Одним из обязательных условий регистрации является совпадение полей «Пароль» и «Подтверждение пароля». В ином случае программа выдаст ошибку (рисунок 16).

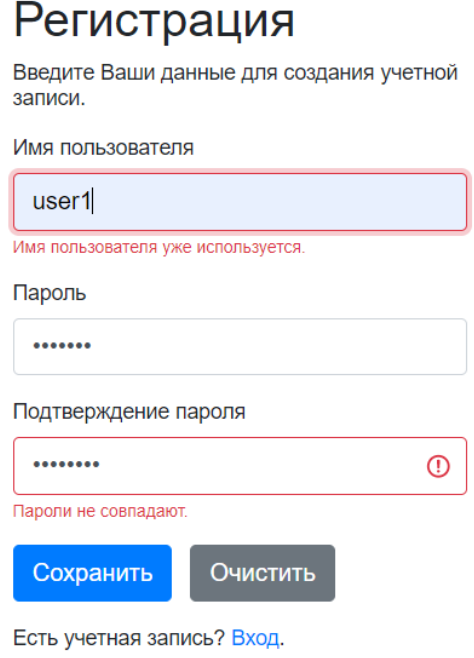

Рисунок 17 – Ошибка регистрации пользователя

После нажатия на кнопку «Зарегистрироваться» данные будут отправлены в базу данных «Constructor», созданную в phpMyAdmin и записаны в таблицу «users».

| phpMyAdmin                                                  |                                                                               | • В Сервер: 127.0.0.1:3306 » В База данных: constructor |              |                 |   |             |               |                         |                       |            |                |               |                     |                    |                 |        |
|-------------------------------------------------------------|-------------------------------------------------------------------------------|---------------------------------------------------------|--------------|-----------------|---|-------------|---------------|-------------------------|-----------------------|------------|----------------|---------------|---------------------|--------------------|-----------------|--------|
| 公園の興味さ                                                      | ran Cтруктура R SQL C Поиск A Запрос по шаблону A Экспорт A Импорт % Операции |                                                         |              |                 |   |             |               |                         |                       |            |                |               | <b>В Привилегии</b> | <b>В Процедуры</b> |                 |        |
| Избранное<br>Недавнее<br>$\langle \hat{\mathbf{m}} \rangle$ |                                                                               | -Фильтры-<br>Содержит слово:                            |              |                 |   |             |               |                         |                       |            |                |               |                     |                    |                 |        |
| В Создать БД                                                |                                                                               | Таблица -                                               |              | <b>Действие</b> |   |             |               |                         |                       | Строки (?) |                | Тип           | Сравнение           | Размер             | Фрагментировано |        |
| $\Box$ $\Box$ constructor                                   |                                                                               | answers                                                 |              | 眉               | 膺 | 四           | 理             | m                       | ×                     |            | 4              | <b>InnoDB</b> | utf8mb4 general ci  | 16.0 КиБ           |                 |        |
| <b>ПР Новая</b>                                             |                                                                               | dparameters                                             |              | 旧               | 膺 | 唱           | 通信            | 冊                       | $\mathbf{\times}$     |            | 19             | <b>InnoDB</b> | utf8mb4 general ci  | 16.0 КиБ           |                 |        |
| <b>E</b> answers                                            |                                                                               | provider                                                |              | 眉               | 膺 | ī.          | <b>TE</b>     | 罱                       | ×                     |            |                | 2 InnoDB      | utf8mb4 unicode ci  | 16.0 КиБ           |                 |        |
| $E$ dparameters                                             |                                                                               | questions                                               |              | $\blacksquare$  | 膺 | 12          | 時間            | 面                       | $\boldsymbol{\times}$ |            |                | 2 InnoDB      | utf8mb4 general ci  | 16.0 КиБ           |                 |        |
| $E$ provider                                                |                                                                               | quizes                                                  |              | 旧               | 图 | 晿           | 理事            | m                       | -×                    |            | 9              | <b>InnoDB</b> | utf8mb4 general ci  | 16.0 КиБ           |                 |        |
| $\Box$ $\Box$ questions                                     |                                                                               | templatefiles                                           |              | 眉               | 膺 | 蝐           | <b>BE</b>     | 冊                       | ×                     |            | 17             | <b>InnoDB</b> | utf8mb4 general ci  | 32.0 КиБ           |                 |        |
| $\Box$ $\Box$ quizes                                        |                                                                               | users                                                   |              | 眉               | 膺 | <b>Part</b> | $\frac{1}{2}$ | $\blacksquare$ $\times$ |                       |            | 8 <sup>1</sup> | <b>InnoDB</b> | utf8mb4 general ci  | 16.0 КиБ           |                 |        |
| templatefiles                                               |                                                                               | 7 таблиц                                                | <b>Bcero</b> |                 |   |             |               |                         |                       |            | 61             | <b>InnoDB</b> | utf8mb4_unicode_ci  | 128.0 КиБ          |                 | 0 Байт |
| $E$ asers                                                   | Отметить все<br>С отмеченными:                                                |                                                         |              |                 |   |             | $\checkmark$  |                         |                       |            |                |               |                     |                    |                 |        |

Рисунок 18 – Дерево объектов базы данных «Constructor»

На рисунке 18 отображена таблица «users», в которой хранятся данные о пользователях. Столбец «isadmin» позволяет перевести пользователя на права администратора.

| $\leftarrow$ $\Box$  |      | $\blacktriangledown$ | <b>ID</b>                  | username            | userpassword                                          | isadmin |
|----------------------|------|----------------------|----------------------------|---------------------|-------------------------------------------------------|---------|
| $\Box$               | ∃i X |                      | $\overline{\phantom{0}}^2$ | test <sub>123</sub> | \$2y\$10\$w09P7lkYh9XBdjC9whPnNeY6UPqSsWK1gc/cXrcimSi |         |
| $\Box$ or            | $+1$ | $\mathsf{x}$         | -3                         | testtest            | \$2y\$10\$2cwk4EzSdbXBp8VIL52Lj.vHHyf2DgB.1ow0AKYBgd/ |         |
| $\Box$ $\mathscr{P}$ | ∃iX  |                      | $\overline{4}$             | itwymt              | 5600632a                                              |         |
| $\Box$               | 74 F | $\times$             | -5                         | admin               | admin1                                                |         |
| $\Box$               | 驿    | ⊤×                   | - 6                        | testtest1           | testtest1                                             |         |
| $\Box$               | 46.  | x                    |                            | user1               | user2021                                              |         |

Рисунок 19 – Таблица «*Users*»

После запуска проекта в браузере открывается вкладка с возможностью авторизации для работы с web-приложением (рисунок 20). В имеющиеся поля необходимо внести данные об имени пользователя и пароле.

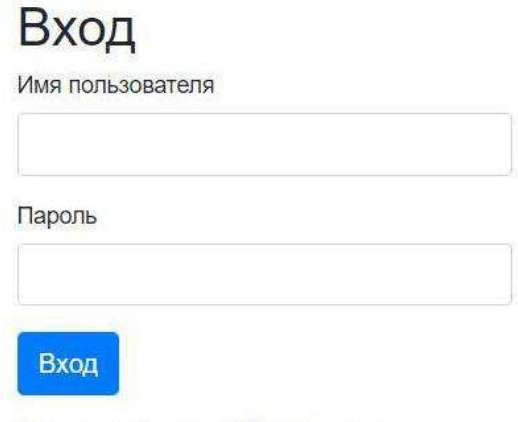

Нет учетной записи? Регистрация.

# Рисунок 20 – Окно для авторизации или регистрации пользователя

После введения корректных данных в поля «Имя пользователя» и «Пароль» система проверяет роль (администратор, пользователь). В случае авторизации с ролью «Администратор» откроется страница, на которой имеются возможности добавления и удаления шаблонов, и удаления пользователей.

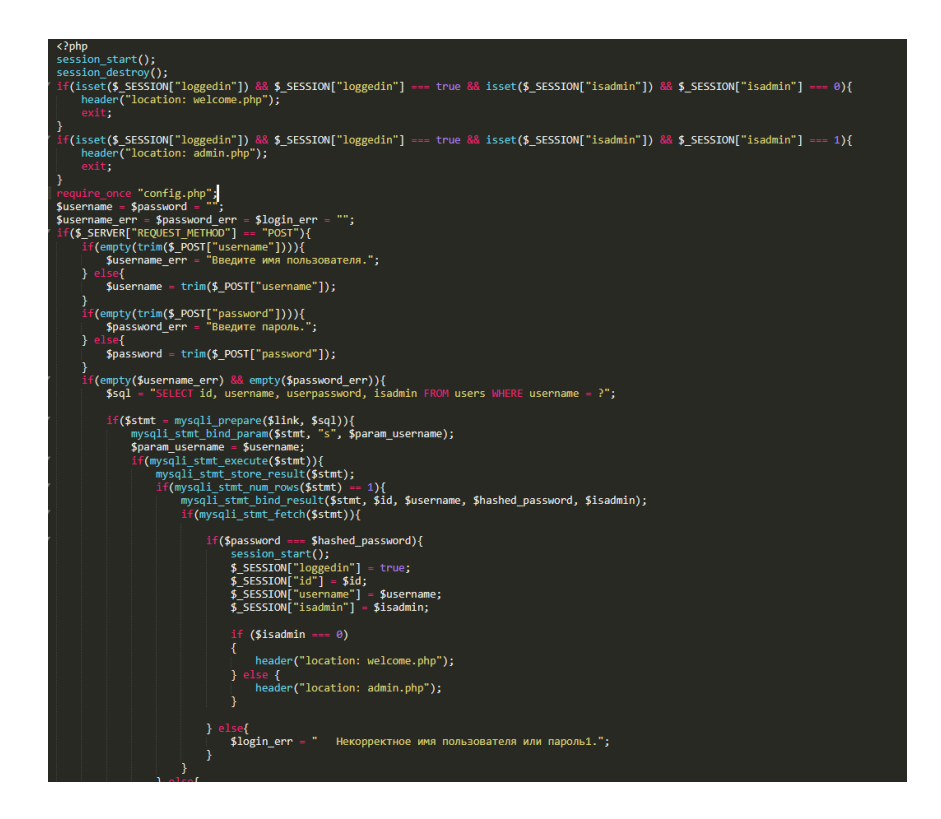

Рисунок 21 – Скриншот программного кода страницы авторизации

На рисунках 22-24 показана панель администратора, с возможностью добавления и удаления шаблонов и пользователей. Войти в неё можно только под учетной записью администратора.

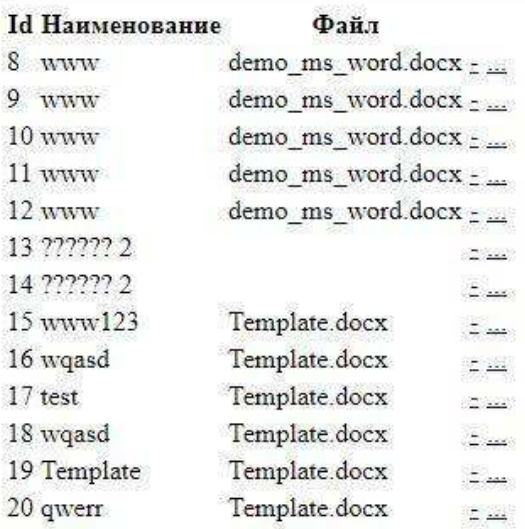

## Добавление шаблона

- Наименование шаблона:
- Выберите файл шаблона (\*.docx): Выберите файл Файл не выбран

Сохранить

Выйти

# Рисунок 22 – Панель администратора

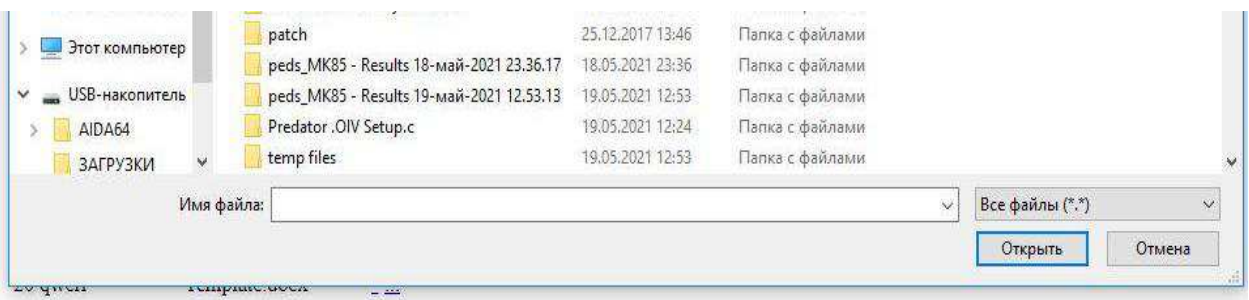

## Добавление шаблона

- Наименование шаблона:
- Выберите файл шаблона (\* docx): Выберите файл Файл не выбран

```
Сохранить
```
Выйти

Рисунок 23 – Загрузка шаблона

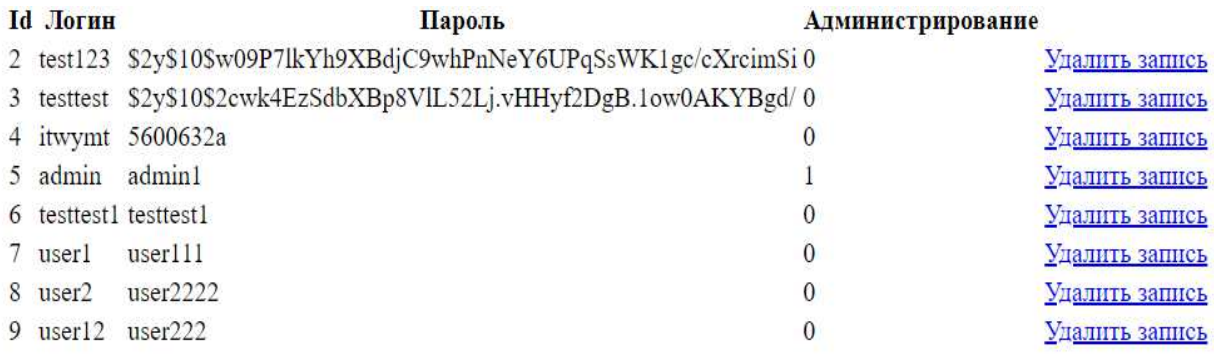

# Рисунок 24 – Удаление пользователей

Авторизированный через учетную запись с ролью «Пользователь» переходит на страницу заполнения полей договора, она представлена на рисунке 25. На этой странице составителю договора необходимо внести исходные данные в поля.

На рисунке 26 показана подсказка для поля «ФИО Представителя организации», для более удобного и понятного взаимодействия с программой так же подсказки «всплывают» и для других полей.

# Заполните поля договора:

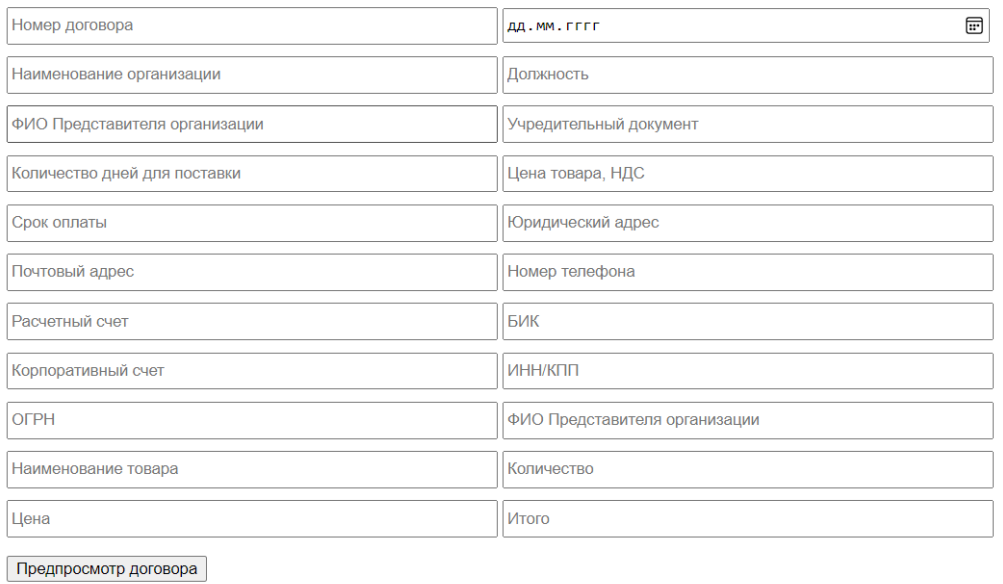

Выйти

# Рисунок 25 – Заполнение полей договора

# Заполните поля договора:

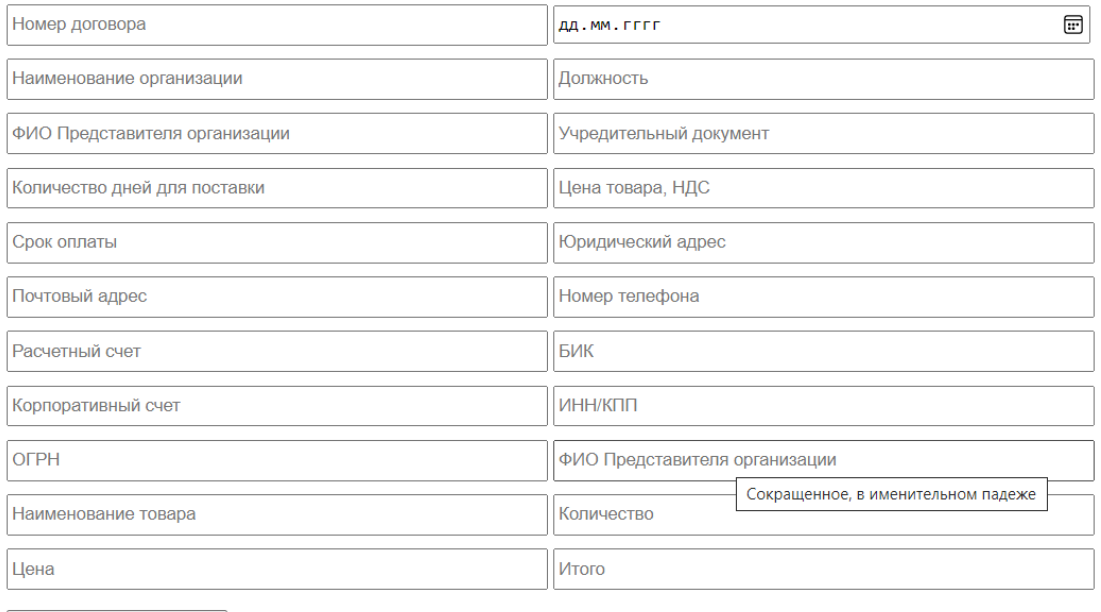

Предпросмотр договора

Выйти

# Рисунок 26 – Подсказки для полей

Фрагмент кода создания заполняемого поля «Наименование организации» с возможностью выбора данных из выпадающего списка **этображен на рисунке 27. Используя тег** <*input*>, создается поле для ввода данных о наименовании организации, а при помощи тега <datalist> появляется возможность выбора наименований из базы данных. Результат действия тега <*datalist>* представлен на рисунке 28.

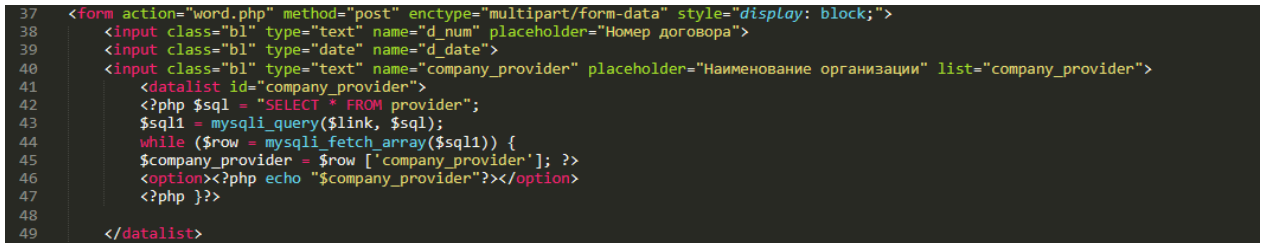

Рисунок 27 – Скриншот фрагмента программного кода создания заполняемого поля «Наименование организации»

# Заполните поля договора:

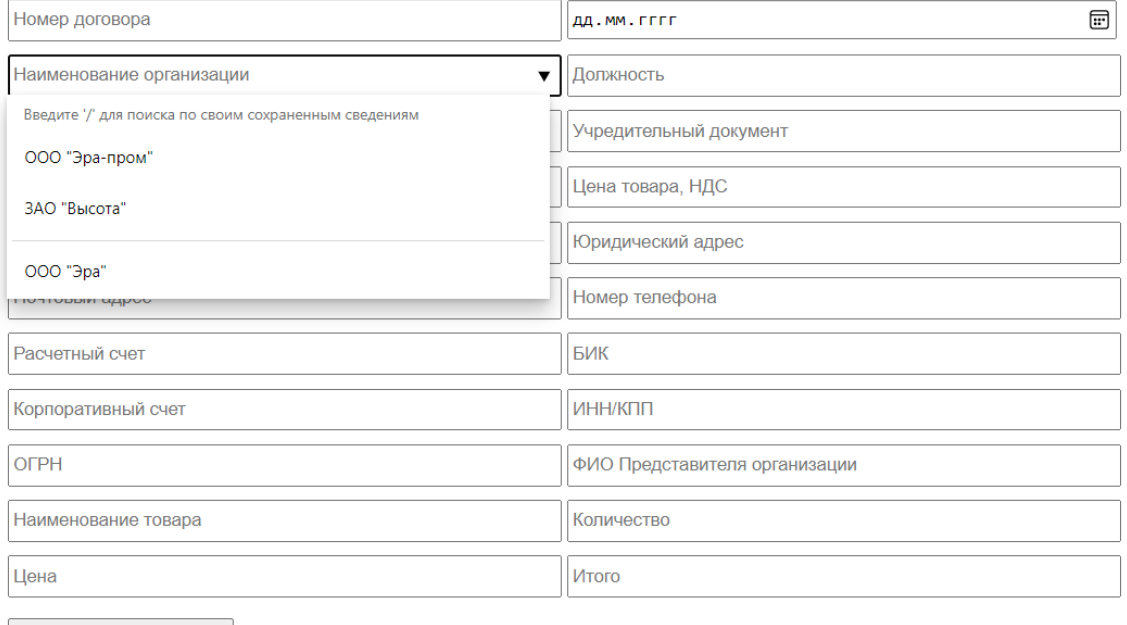

Предпросмотр договора

Выйти

Рисунок 28 – Выбор организации

Заполнив представленные выше поля необходимо нажать на кнопку «Предпросмотр договора». Программа предоставит Вам договор, заполненный на основе введенных исходных данных.

Шаблон документа отображается через тег <*iframe>*. Данный тег позволяет отображать информацию из определенного документа, вставляя её в отдельную область, обозначенную тегами (рис. 29):

 $\langle$ ?php

echo "<iframe src='helloWorld.html' width='50%' height='95%' style='display: inline-block;'>";

есһо " Ваш браузер не поддерживает плавающие фреймы!"; echo " </iframe>"; ?>.

Убедившись, что все поля соответствуют можно скачивать договор, путем нажатия на кнопку «Скачать файл» (рис. 30). Если введенные ранее данные не устраивают, то можно вернуться назад и изменить внесенную ранее информацию.

ДОГОВОР №11

поставки товара

г. Абакан

2021-06-01

Государственное автономное учреждение Республики Хакасия «Центр информатизации и новых технологий Республики Хакасия»

(ГАУ РХ «ЦИНТ Хакасии») в лице директора Новоторженцева Константина Сергеевича, действующего на основании Устава, именуемое в дальнейшем «Покупатель», с одной стороны и

ООО "Эра" в лице Генерального директора Иванова Степана Ивановича, действующего на основании Устава, именуемое в дальнейшем «Поставщик», с другой стороны, при совместном упоминании именуемые «Стороны», а по отдельности - «Сторона», заключили настоящий Договор нижеследующем.

## 1. ПРЕДМЕТ ДОГОВОРА

1.1. По настоящему договору Поставщик обязуется поставить товар в соответствии со спецификацией (Приложение 1), являющейся неотъемлемой частью договора, а Покупатель обязуется принять и оплатить его в порядке и на условиях, предусмотренных настоящим Договором.

1.2. Срок поставки товара составляет 3 дня, с момента подписания договора.

1.3. Поставщик подтверждает, что поставляемый по настоящему договору товар является новым и свободным от любых прав третьих лиц.

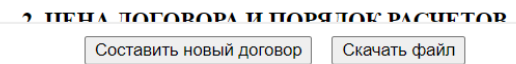

# Рисунок 29 – Предпросмотр договора поставки товара

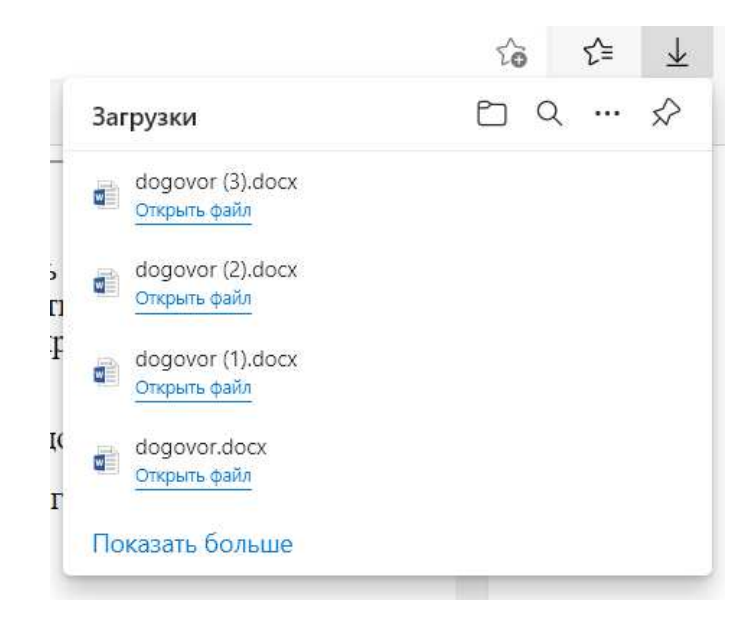

Рисунок 30 – Скачанные договоры

Для внесения текста из заполняемых полей в определенное место шаблона договора используются переменные, обязательно начинающиеся с символа «\$». Для передачи данных из переменной в файл используется функция SetValue. После записи переменных в файле шаблона договора происходит сохранение при помощи функции SaveAs. Фрагмент кода представлен на рисунке 31. Шаблон договора отображен на рисунке 32.

CONTIB.php require once 'vendor/autoload.php'; \$PHPWord = new \PhpOffice\PhpWord\PHPWord(); \$document = \$PHPWord->loadTemplate('template full.docx'); \$outputfile = 'dogovor.docx';<br>\$d\_num =\$\_POST['d\_num'];<br>\$d\_date=\$\_POST['d\_date'];<br>\$c\_mpany\_provider=\$\_POST['company\_provider'];<br>\$position\_provider=\$\_POST['position\_provider'];<br>\$fio\_provider=\$\_POST['fio\_provider'];<br>\$d\_doc=\$\_ 10  $11$ 13 14 16  $17$ \$price\_cext=\$\_rosi[ price\_cext ];<br>\$payment\_term=\$\_POST['payment\_term'];<br>\$address\_provider=\$\_POST['address\_provider'];<br>\$postaddr\_provider=\$\_POST['postaddr\_provider']; \$postaddr\_provider=\$\_POST['postaddr\_prov<br>\$tel\_provider=\$\_POST['tel\_provider'];<br>\$rs\_provider=\$\_POST['ts\_provider'];<br>\$bik\_buyer=\$\_POST['bik\_buyer'];<br>\$kors\_buyer=\$\_POST['kors\_buyer'];<br>\$inn\_buyer=\$\_POST['inn\_buyer'];<br>\$sfio\_pro  $21$ \$Prior\_provider="proof" Since\_prov<br>\$pec\_text=\$\_POST['spec\_text'];<br>\$col=\$\_POST['col'];<br>\$price\_ed=\$\_POST['price\_ed'];<br>\$sum=\$\_POST['sum']; \$document->SetValue('d\_num', \$d\_num);<br>\$document->SetValue('d\_date', \$d\_date);<br>\$document->SetValue('company\_provider', \$company\_provider);<br>\$document->SetValue('position\_provider', \$fio\_provider);<br>\$document->SetValue('d\_doc'  $34<sub>1</sub>$ sdocument->SetValue('d\_doc', \$d\_doc);<br>
\$document->SetValue('d\_doc', \$d\_doc);<br>
\$document->SetValue('delivery\_time', \$delivery\_time);<br>
\$document->SetValue('price\_text', \$price\_text);<br>
\$document->SetValue('price\_text', \$price 40 44 47 \$document->SetValue('price\_ed', \$price\_ed);<br>\$document->SetValue('price\_ed', \$price\_ed);<br>\$document->SetValue('sum', \$sum);  $\frac{57}{58}$ \$document->saveAs('dogovor.docx');<br>\$file = 'dogovor.docx';

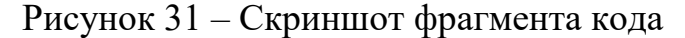

### ДОГОВОР №\${d num} поставки товара

## г. Абакан

г. Абакан

## $$$ {d date}

Государственное автономное учреждение Республики Хакасия «Центр информатитехнологий Республики зании новых  $\bar{X}$ акасия»  $\mathbf{u}$ (ГАУ РХ «ЦИНТ Хакасии») в лице директора Новоторженцева Константина Сергеевича, действующего на основании Устава, именуемое в дальнейшем «Покупатель», с одной стороны и

\${company\_provider} в лице \${position\_provider} \${fio\_provider}, действующего на основании \${d doc}, именуемое в дальнейшем «Поставщик», с другой стороны, при совместном упоминании именуемые «Стороны», а по отдельности - «Сторона», заключили настоящий Договор нижеследующем.

## 1. ПРЕДМЕТ ДОГОВОРА

1.1. По настоящему договору Поставщик обязуется поставить товар в соответствии со спецификацией (Приложение 1), являющейся неотъемлемой частью договора, а Покупатель обязуется принять и оплатить его в порядке и на условиях, предусмотренных настоящим Договором.

Срок поставки товара составляет \${delivery time}, с момента подписания до- $1.2$ говора.

 $1.3.$ Поставщик подтверждает, что поставляемый по настоящему договору товар является новым и свободным от любых прав третьих лиц.

## 2. ЦЕНА ДОГОВОРА И ПОРЯДОК РАСЧЕТОВ

2.1 Цена Договора составляет \${price text}

2.2. Цена Договора является твердой и определена на весь срок исполнения настоящего Договора.

2.3. Расчет с Поставщиком за поставленный товар производится Покупателем в рублях Российской Федерации.

2.4. Оплата по настоящему Договору осуществляется в следующем порядке, оплата в размере 100% проводится Покупателем в течение \$ {payment term} календарных дней с момента поставки товара и подписания универсального передаточного документа. Датой

## Рисунок 32 – Шаблон договора поставки товара

На рисунке 33 представлен заполненный и скачанный договор. Таким образом, после заполнения пользователем полей в шаблоне договора заполняются места, которые обозначены переменной «\$», например, номер договора, дата и данные контрагента (рис. 34).

> ДОГОВОР №11 поставки товара

> > 2021-06-02

Государственное автономное учреждение Республики Хакасия «Центр информатизании новых технологий Республики Хакасия» (ГАУ РХ «ЦИНТ Хакасии») в лице директора Новоторженцева Константина Сергеевича, действующего на основании Устава, именуемое в дальнейшем «Покупатель», с одной стороны и

ООО "Эра" в лице Генерального директора Иванова Степана Ивановича, действующего на основании Устава, именуемое в дальнейшем «Поставщик», с другой стороны, при совместном упоминании именуемые «Стороны», а по отдельности - «Сторона», заключили настоящий Договор нижеследующем.

# Рисунок 33 – Фрагмент сформированного договора

## ЛОГОВОР №11

г. Абакан

#### 2021-06-02

Государственное автономное учреждение Республики Хакасия «Центр информатии и повых технологий Республики следуемых для действенной и повых технологий с собстании с действенной событь с собстания (ГАУ РХ «ЦИНТ Хакасия») в лице директора Новогорженцева Константина Сергеевича, действующего на осн роны і

роны поос "Эра" в лице Генерального директора Иванова Степана Ивановича, действующего на основании Устава, именуемое в дальнейшем «Поставщик», с другой стороны, при совместием упоминании именуемое в дальнейшем «Поставщик»

#### 1. ПРЕДМЕТ ДОГОВОРА

 $1.1.$  По настоящему договору Поставщик обязуется поставить товар в соответствии со спецификацией (Приложение 1), являющейся неотъемлемой частью договора, а Покупатель обязуется принять и оплатить его в порядке и на усло

#### 2. ПЕНА ЛОГОВОРА И ПОРЯЛОК РАСЧЕТОВ

2.1 Цена Договора составляет 546 400.00 рублей<br>2.2. Цена Договора является твердой и определена на весь срок исполнения насто-<br>ящего Договора.<br>2.4. Отдата по настоящем за поставленный товар производится Покупателем в руб

2.5. Покупатель считается исполнившим свое обязательство по оплате поставленного товара с момента списания денежных средств со счета Покупателя.<br>2.6. Любая из сторон вправе потребовать проведения сверки взаиморасчетов по другой стороне.

#### 3. ОБЯЗАННОСТИ СТОРОН

3.1. Обязанности Поставщика:<br>3.1.1. Поставить в установленный срок товар в количестве и качестве, соответству-<br>ющий гребованиям настоящего Договора.<br>3.1.2. Выставить Покупателю счет и товарную накладную в рублях на поста

TORAD

3.2. Обязанности Покупателя:

3.2. Обязанности Покулателя:<br>
3.2.1. Принять товар, соответствующий требованиям настоящего Договора.<br>
3.2.2. Предоставить Поставщику экземпляр подшисанной товарной накладной или ( $\overline{p}$ )<br>
экламацию к поставленные догов

4.1. Поставщик обязан передать покупателю говар в таре и (или) упаковке, обеспечивающей сохранность товаров при обычных условиях хранения и транспортирования. 42. Если в установленном законом порядке предусмотрены обязан

#### 5. ПОРЯДОК ПРИЕМКИ ПОСТАВЛЕННОГО ТОВАРА

5.1. Приемка товаров по количеству, качеству, ассортименту и комплектности про-изводится в момент передачи товара Покупателю.<br>5.2. Покупатель должен принять товар и подписать товарную накладную. При обна-

сении недопоставки товаров по количеству Покупатель немедленно заявляет об этом ружении нед

# Рисунок 34 – Сформированный договор, лист 1

5.1. Приемка товаров по количеству, качеству, ассортименту и комплектности производится в момент передачи товара Покупателю.<br>5.2. Покупатель должен принять товар и подписать товаркую накладную. При обнаружении недопостав

(1рек) днег с момента обнаружения недоставителя к Покупателю дикломики оо этом поставления соответствующего акта и сотласования дальнейших действий Сторон по урегулирования дальнейших действий Сторон по урегулирования дал

5.4. В случаях, когда Покупатель без оснований не принимает товар от Поставщика или отказывается от его принятия. Поставщик вправе потребовать от Покупателя оплаты

товара.<br>5.5. Право собственности и риск случайной гибели, переходят на Покупателя в момент фактической передачи товара Покупателю. мент фактической передачи товара Покупателю.

### 6. МЕСТО ПОСТАВКИ ТОВАРА

6.1. Поставка товара осуществляется иждивением Поставщика по адресу: Республика Хакасия, г. Абакан, ул. Щетинкина, 18.

#### 7. ОТВЕТСТВЕННОСТЬ СТОРОН

7.1. За нарушение сроков оплаты, предусмотренных настоящим Договором, Постав-<br>щик вправе требовать с Покупателя уплаты неустойки (пени) в размере 0,01% процента от<br>неуплатенной суммы за каждый день просрокит. При условии

ром, произошло вследствие непреодолимой силы или по вине другой Стороны.

7.4. Оплата пени и штрафа по настоящему Договору не освобождает Сторону от исполнения своих обязательств, предусмотренных настоящим Договором.

### 8. ПОРЯДОК РАССМОТРЕНИЯ СПОРОВ

8.1. Все споры и разногласия, возникшие в связи с исполнением настоящего Договора, его изменением, расторжением или признанием недействительным, Стороны будут стремиться решить путем переговоров.

в 8.2. В случае недостижения взаимного согласия претензионный порядок досудебного урегулирования споров, вытекающих из Договора, является для Сторон обязатель-

8.3. Претензионные письма направляются Сторонами нарочным либо заказным поч- $8.3$ . Претензионные шсьма направляются Сторонами нарочным лиоо заказным по-велия отправлением с реадомлением о вручении последнего адресату по месту нахождения Стороны, указанному в разделе 12 Договора. Допускается напр

8.5. Неурегулированные споры и разногласия в претензионном порядке разрешаются в Арбитражном суде Республики Хакасия.

#### 9. ФОРС-МАЖОР

9.1. Обстоятельства непреодолимой силы означают события, неподвластные конэл. Остоомлельства неиреодолимой силь означают сообник, неиредыденные контроля.<br>Проис Сторон, не вызванные их просчетом, небрежностью и (или) носящие непредвиден-<br>ный характер. Такие события могут включать в себя, но не о органов государственной власти.

органов государственного власти.<br>9.2. Стороны освобождаются от ответственности за частичное или полное невыпол-<br>нение обязательств по Договору при наступлении обстоятельств непреодолимой силы, ко-<br>торые они не могли предв полнения обязательств по Договору отодвигается соразмерно времени, в течение которого

используемым по для которы создалась невозможность исполнения обязательства.<br>2013. Сторона, для которой создалась невозможность исполнения обязательства по<br>Контракту, обязана немедленно известить по факсу и/или по электро

## Рисунок 34, лист 2

другую Сторону о наступлении и прекращении вышеуказанных обстоятельств. Несвоевре-<br>менное извещение об обстоятельствах непреодолимой силы лишает другую Сторону права

менное извешение со оостоятельствах непреодолимой силы лишает другую с-торону права<br>ссылаться на них в будущем.<br>9.4. Если обстоятельства непреодолимой силы, действуя на протяжении одного ме-<br>сяща, не обнаруживают признак

достаточным подтверждением наличия и продолжительности действия обстоятельств<br>непреодолимой силы.

#### 10. СРОК ДЕЙСТВИЯ, ПОРЯДОК ИЗМЕНЕНИЯ И РАСТОРЖЕНИЯ ДОГО-**ROPA**

10.1. Настоящий Договор вступает в силу с момента его подписания и действует до полного исполнения Сторонами принятых на себя обязательств. Под . Все изменения и дополнения и пополнения к настоящему Договору оформляются Сторонами.

Сторонами.<br>10.3. Расторжение Договора допускается по соглашению Сторон, по решению суда, в<br>случае одностороннего отказа Стороны Договора от исполнения Договора в соответствии<br>с действующим законодательством.

#### 11. ПРОЧИЕ УСЛОВИЯ

11.1. В случае изменения места нахождения или почтового адреса, банковских реквизитов Стороны обязаны уведомить друг друга в течение 3-х рабочих дней с момента

визитов Стороны обязаны уведомить друг друга в течение 3-х рабочих дней с момента<br>таких изменений.<br>11.2. Все уведомления (извещения) Сторон, связанные с исполнением настоящего<br>11.2. Все уведомления (извещения) Сторон, свя ются полученными Стороной в день их отправки.

- 11.3 Настоящий Договор составлен в двух экземплярах по одному для каждой из
- 11.5 настоящий договор составлен в двух экземплярах по одному для каждой из<br>сторон. 114. Во всем, что не предусмотрено настоящим Договором, Стороны руководству-<br>11.4. Во всем, что не предусмотрено настоящий.<br>11.5. Все при
	-

### 12. АЛРЕСА И ПЛАТЕЖНЫЕ РЕКВИЗИТЫ СТОРОН

С.И. Иванов

**ПОКУПАТЕЛЬ** ПОСТАВШИК Генеральный директор ООО «Эра»

Директор<br>ГАУ РХ «ЦИНТ Хакасии»

 $K.C.$  Новоторженцев  $M.H.$ 

# Рисунок 34, лист 3

Приложением к договору является спецификация, в которую входит информация о товаре.

> Приложение 1 к договору поставки товара  $N_2$  11 от 2021-06-02

## СПЕНИФИКАНИЯ

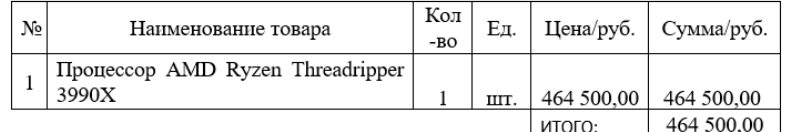

Итого: 464 500 (Четыреста шестьдесят четыре тысячи пятьсот) рублей 00 копеек, в том числе НДС - 77 416,67 (Семьдесят семь тысяч четыреста шестнадцать) рублей 67 копеек.

### ПОКУПАТЕЛЬ

## ПОСТАВЩИК

Директор ГАУ РХ «ШИНТ Хакасии» Генеральный директор OOO «Эра»

С.И. Иванов

К.С. Новоторженцев

м.п.

 $M.\Pi.$ 

Рисунок 35 – Спецификация

Выводы по разделу «Разработка информационной системы «Конструктор договоров»

Разработана информационная система «Конструктор договоров». В информационной системе предусмотрена функция регистрации, для безопасной работы с персональными данными контрагентов.

В конструкторе договоров реализована возможность их заполнения введением текста в изменяемые поля или выбором из выпадающего списка.

Сформированные договора можно скачать в текстовом формате .docx, в который, в случае ошибки, можно внести правки уже после скачивания, не взаимодействуя с системой.

При необходимости администратор системы имеет возможность изменить шаблон договора.

3 Оценка экономической эффективности информационной системы по формированию договоров «Конструктор договоров»

3.1 Расчет затрат на разработку информационной системы «Конструктор договоров»

Для расчета совокупности затрат на внедрение проекта необходимо использовать методику, которая могла бы собрать все данные вместе и предоставлять возможность для изучения рентабельности внедрения. Такой является популярная методика TCO (Total cost of ownership) – совокупная стоимость владения. Данный метод предполагает количественную оценку на внедрение и сопровождение программного обеспечения.

Затраты реализации можно рассчитать по методике ТСО, которые рассчитываются по формуле:

53

$$
TCO = DE + IC1 + IC2,
$$
  
(1)

где  $DE$  – прямые затраты;

*IC* – косвенные затраты первой и второй группы.

## 3.2 Капитальные затраты

Капитальные затраты вычисляются по следующей формуле 2.

$$
K = K_{\text{np}} + K_{\text{rc}} + K_{\text{nc}} + K_{\text{no}} + K_{\text{no}} + K_{\text{o5}} + K_{\text{o3}},\tag{2}
$$

где  $K_{\text{np}}$  – затраты на проектирование ИС;

 $K_{\text{rc}}$  – затраты на технические средства управления;

 $K_{\text{nc}}$  – затраты на создание линий связи локальных сетей;

 $K_{\text{no}}$  – затраты на программные средства;

 $K_{\text{HO}}$  – затраты на формирование информационной базы,

 $K_{\text{06}}$  – затраты на обучение персонала;

 $K_{03}$  – затраты на опытную эксплуатацию.

Затраты на разработку рассчитываются по формуле 3.

$$
K_{\rm np} = K_{\rm 3II} + K_{\rm 4IIIc} + K_{\rm cBT} + K_{\rm 1004},\tag{3}
$$

где  $K_{3\text{II}}$  – затраты на заработную плату проектировщиков;

 $K_{\text{MHC}}$  – затраты на инструментальные программные средства;

 $K_{\text{cBT}}$  – затраты на средства вычислительной;

 $K_{\text{mod}}$  – прочие затраты на проектирование.

Рассчитаем зарплату программиста. Оклад работы программиста за месяц равен 13 000 рублей.

Оклад выплачивается в зависимости от количества рабочих дней в расчетном месяце, например, в марте 22 рабочих дня, т.к. программист работает 21 дней, следовательно, заработная плата программиста равна 12 409 руб. (без учета северного коэффициента, региональной надбавки и НДФЛ).

Заработная плата программиста с учетом северного коэффициента и региональной надбавки рассчитана по тарифному способу оплаты. Расчет зарплаты программиста представлен на таблице 3.

Таблица 3– Расчет зарплаты программиста

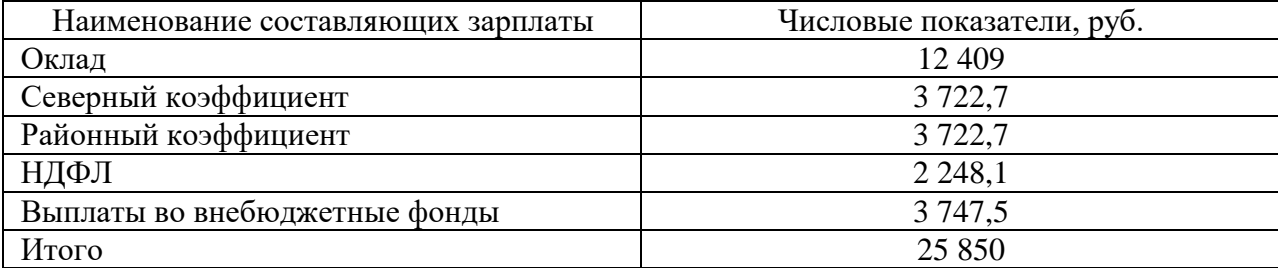

 $K_{\rm 3H}$  = 25 850 py 6.

Расчет стоимости программного обеспечения для создания информационной системы представлен на таблице 4.

 $Ta$ блица 4 – Затраты на ПО

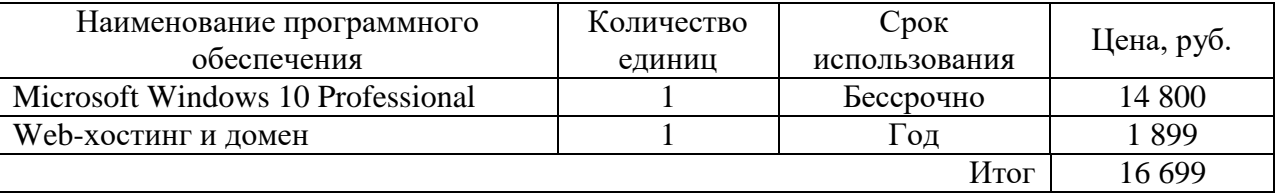

Microsoft Windows 10 Professional стоит 14 800 руб. навсегда и обновляется до новой версии примерно раз в пять лет, при этом плата не взимается. Использоваться в данной системе он будет 21 день, поэтому стоимость использования будет составлять 14 800/5/365\*21=170 руб.

Стоимость web-хостинга и домена учитываются в проекте полностью, также в эту сумму включается место для хранения данных на диске.

 $K_{\text{MTC}} = 2069 \text{ py6}.$ 

Для реализации проекта необходим компьютер для программиста, составляющие компьютера представлены в таблице 5.

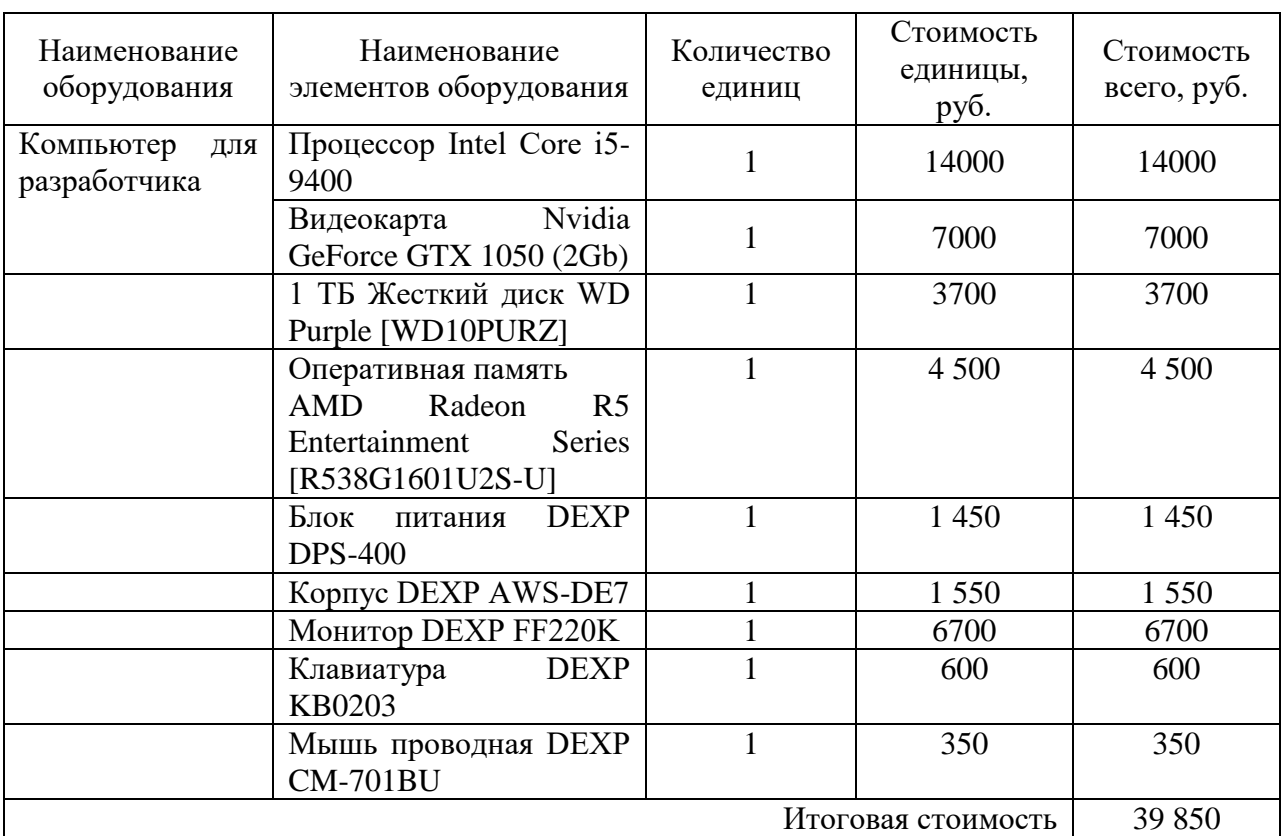

Таблица 5 – Компьютер для программиста

Расчет амортизации. По статистике срок службы оборудования составляет:

- − Оперативная память 10 лет.
- Материнская плата 5 лет.
- Жесткий диск HDD 5 лет
- − Жесткий диск SSD 8 лет.
- $-$  Процессор 10 лет.
- Видеокарта 4 года.
- − Блок питания 10 лет.
- − Корпус 3 года.
- − Монитор 5 лет.
- − Клавиатура 3 года.
- − Мышь 3 года.

При нормальной эксплуатации компьютер прослужит 6 лет. Амортизация рассчитывается по формуле 4.

$$
A_{\text{rog}} = C_6 * H_{\text{am}},
$$

(4)

где  $A_{z00}$ — амортизация за год использования;

С<sub>б</sub> – балансовая стоимость;

 $H_{\alpha M}$ — норма амортизации.

Проектная амортизация рассчитывается по формуле 5.

$$
A_{np} = \frac{A_{roq}}{K_{pqr}},
$$

(5)

где  $A_{zo\delta}$  – амортизация за год использования;

 $A_{np}$  – проектная амортизация;

 $K_{\nu\alpha}$  – количество рабочих дней в году;

 $K_{\partial 3}$  – количество дней эксплуатации.

Средний срок эксплуатации компьютера равен 6-ти годам, следовательно, норма амортизации равна  $16,67\%$  по формуле 6.

$$
H_{a\scriptscriptstyle{M}}=\frac{100\%}{T_{\scriptscriptstyle{3}\scriptscriptstyle{K}}},
$$

(6)

где Н<sub>ам</sub>-норма амортизации;

Т<sub>эк</sub>- срок эксплуатации компьютера.

$$
H_{am} = \frac{100\%}{6} = 16,67\%,
$$
  

$$
A_{roA} = 39\,850 \times 16,67 = 6\,643\,py6.
$$

$$
A_{\rm np} = \frac{6643}{247} \times 21 = 564 \text{ py6}.
$$

Возможен риск, что в ходе работы какой-либо из компонентов выйдет из строя, необходимо иметь резерв в виде 1500 рублей на возможный ремонт или замену комплектующих.

 $K_{\text{dip}} = 1500 \text{ py6}.$  $K_{\rm 3II}$  = 25 850 руб.– затраты на заработную плату проектировщиков;  $K_{\text{unc}} = 2069$  руб.– затраты на инструментальные программные средства для проектирования;

 $K_{\text{cstr}}$  = 564 руб.– затраты на средства вычислительной технически для проектирования;

 $K_{\text{npov}} = 1500 \text{ py6}$ . прочие затраты на проектирование.

$$
K_{\text{np}} = 25850 + 2069 + 564 + 1500 = 29983 \text{ py6}.
$$

$$
K = K_{\text{np}} + K_{\text{rc}} + K_{\text{nc}} + K_{\text{no}} + K_{\text{uo}} + K_{\text{o5}} + K_{\text{o3}},\tag{7}
$$

где  $K_{\text{np}}$  – затраты на проектирование ИС;

 $K_{\text{TC}}$  – затраты на технические средства управления, равны 0 так как используем ПК, который имеется на предприятии;

К<sub>лс</sub> – затраты на создание линий связи локальных сетей, хостинг для размещения в сети интернет;

 $K_{\text{no}}$  – затраты на программные средства;

К<sub>ио</sub> – затраты на формирование информационной базы. Затраты включены в стоимость хостинга;

*К*<sub>об</sub> – затраты на обучение персонала;

 $K_{\text{02}}$  – затраты на опытную эксплуатацию.

 $K = 29983$  pyo.

Список капитальных затрат представлен в таблице 6.

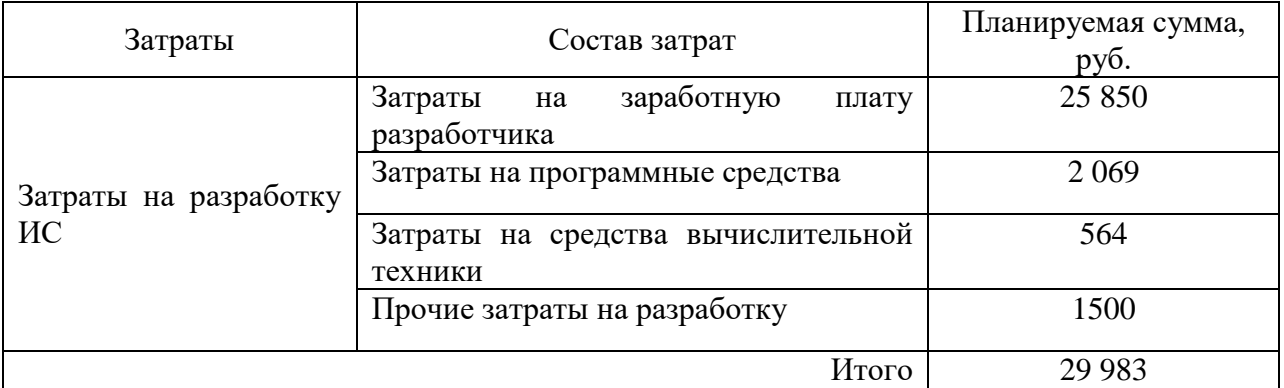

Таблица 6 – Список капитальных затрат

Диаграмма капитальных затрат изображена на рисунке 36.

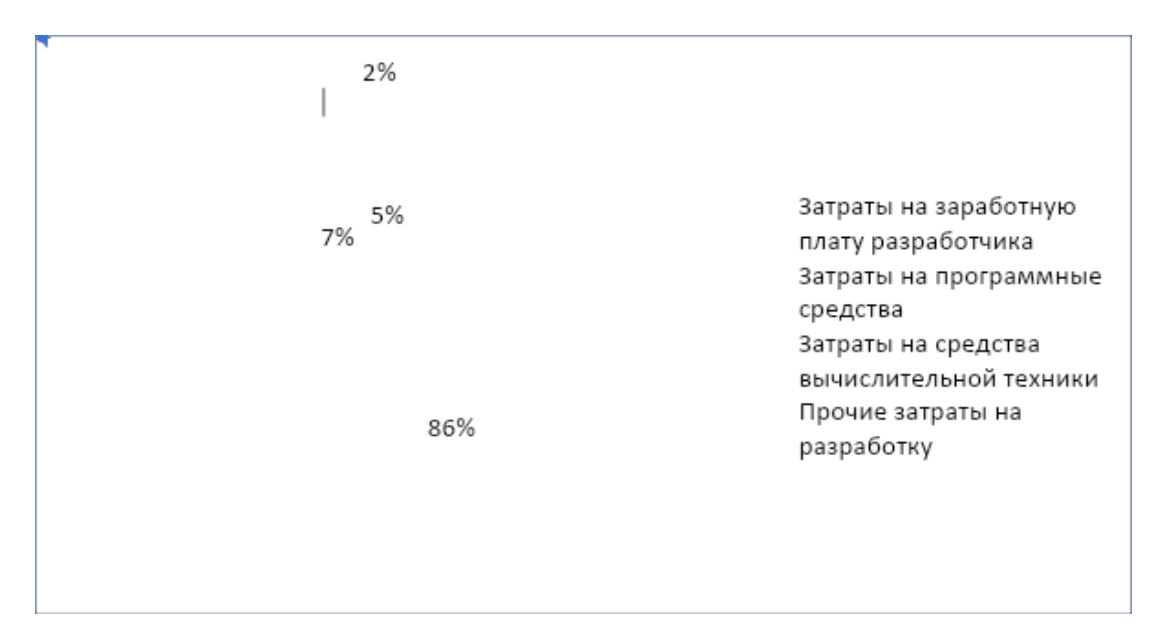

Рисунок 36 – Диаграмма «Капитальные затраты»

## 3.3 Расчет эксплуатационных затрат

Расчет эксплуатационных затрат производится по формуле 8.

$$
C = C_{3II} + C_{ao} + C_{To} + C_{JIC} + C_{HH} + C_{\text{mpoy}},
$$
\n(8)

где  $C_{3II}$  – зарплата персонала, работающего с информационной системой;

 $C_{ao}$  – амортизационные отчисления;

 $C_{\text{to}}$  – затрата на техническое обслуживание;

 $C_{\text{nc}}$  – затраты на использование глобальных сетей;

С<sub>ни</sub> – затраты на носители информации;

 $C_{\text{dipoy}} - \text{dipoyine}$  затраты.

Затраты на заработную плату персонала. Обслуживанию и исправлению ошибок ПО будет уделяться 7 дней в месяц. Зарплата за обслуживание ПО будет равна примерно 1/3 полного оклада программиста. Оклад (без учета северного коэффициента, региональной надбавки и НДФЛ)  $= 13000/22*7=4136$ рублей. Расчет заработной платы персонала представлен в таблице 7.

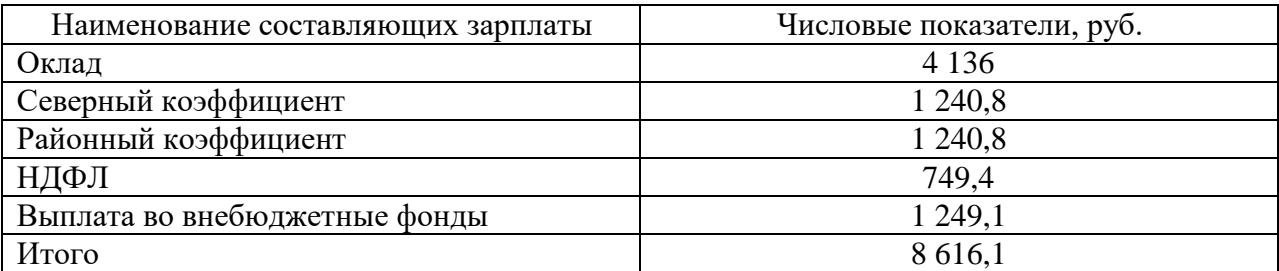

Таблица 7 – Зарплата обслуживающего персонала

 $C_{3I} = 8616,1$  рублей.

Затраты на амортизацию отчисления. Для применения ИС будет использоваться устройство предприятия, следовательно, расчет амортизационных затрат на эксплуатацию не требуется.

 $C_{ao} = 0$  рублей.

Затраты на техническое обслуживание. Затраты на обслуживание и ремонт не учитываются, так как ремонт устройств пользователей не входит в услуги, предоставляемые ИС, следовательно, эксплуатационные затраты на техническое обслуживание равен:  $C_{\text{ro}}=0$  рублей.

Затраты на использование глобальных сетей. Пользование глобальными сетями в рамках эксплуатации проекта не учитывается, т.к. пользователи ИС будут пользоваться интернетом организации из этого следует что эксплуатационные затраты на использование глобальных сетей pавен: С<sub>ле</sub>=0 рублей.

Затраты на носители информации. Данные ИС будут храниться в облачном хранилище, стоимость которого входит в цену web-хостинга:

 $C_{\mu\nu} = 0$ .

*Прочие затраты*. Прочие затраты равны 3% от суммы всех затрат.

 $C_{\text{mooq}}$ =8 616,1\*0,03=258,5 рублей.

$$
C = C_{3II} + C_{a0} + C_{To} + C_{nc} + C_{HH} + C_{np0q},
$$
\n(9)

где С<sub>зп</sub>= 8 616,1 руб. – зарплата персонала, работающего с информационной системой:

 $C_{ao} = 0 - a$ мортизационные отчисления;  $C_{\text{ro}} = 0 - 3a$ трата на техническое обслуживание; С<sub>ле</sub> =0 – затраты на использование глобальных сетей; С<sub>ни</sub> = 0 – затраты на носители информации;  $C_{\text{mpoq}} = 258,5 \text{ py6}. - \text{прочие затрагы.}$ 

 $C= 8 616, 1 +258, 5 = 8 874, 6 \text{ py6}.$ 

Эксплуатационные затраты представлены в таблице 8.

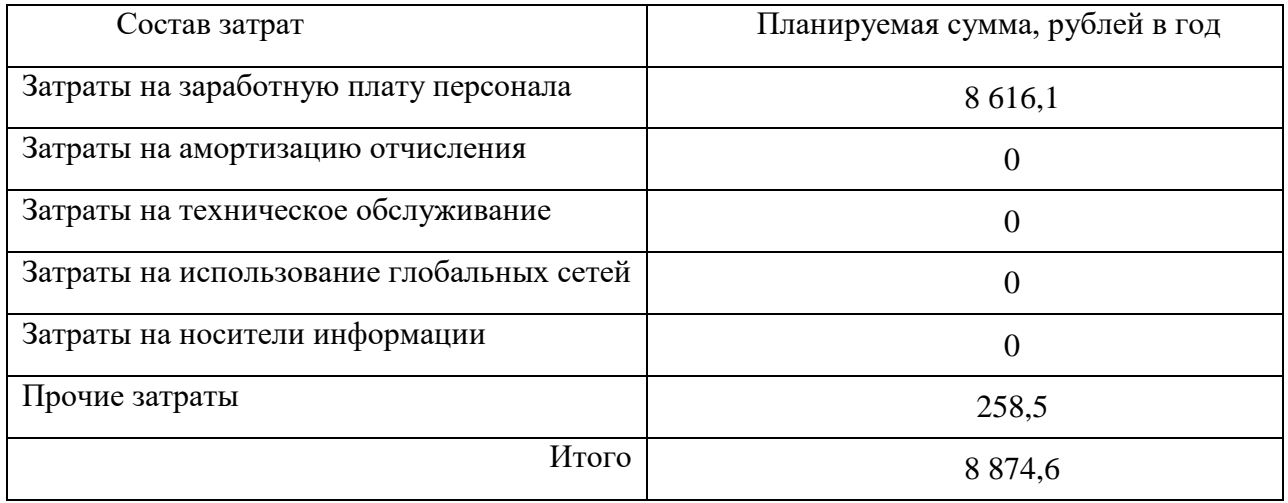

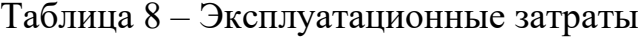

Состав эксплуатационных затрат изображен на рисунке 37.

Затраты на заработную плату персонала Прочие затраты

'

97%

3%

Рисунок 37 – Эксплуатационные затраты

# 3.4 Расчет совокупной стоимости владения системой

Прямые затраты рассчитываются по формуле 10.

 $DE = DE_1 + DE_2 + DE_3 + DE_4 + DE_5 + DE_6 + DE_7 + DE_8,$  (10)

где  $DE_1$  – капитальные затраты;

 $DE_2 = 8874, 6 -$ расходы на управление информационными технологиями;

 $DE_3 = 0$  – расходы на техническую поддержку автоматизированного обеспечения и программного обеспечения;

 $DE_4 = 0$  – расходы на разработку прикладного программного обеспечения внутренними силами, нет необходимости разрабатывать ПО;

 $DE_5 = 0 -$  расходы на аутсорсинг, не требуются внешние источники;

 $DE_6 = 0 -$ командировочные расходы;

 $DE_7 = 0$  – расходы на услуги связи, все необходимое для выхода в интернет уже имеется;

 $DE_8 = 1500 -$ другие группы расходов.

Прямые затраты:

 $DE = 29983,8 + 8874,6 + 1500 = 40358,4 \text{ py6}.$ 

Совокупные затраты владения системой будут равны:

 $TCO = 40\,358.4 + 0 + 8\,616.1 = 48\,974.5$  pyb.

## 3.5 Оценка рисков разработки ИС

*Идентификация рисков*. Анализ рисков является одним из решающих факторов успешности реализации проекта на рынке. Рассмотрев данный проект и ему подобные, были идентифицированы следующие риски: риск денежных потоков; лимитированное время разработки; изменение требований заказчика к проекту; риск соответствия; реализационный риск.

Более подробно рассмотрим каждый из рисков.

Риск денежных потоков – данный риск возникает в случаях несвоевременной оплаты проекта заказчиком.

Изменение требований заказчика к проекту – внесение заказчиком новых пожеланий и требований. Исходя из этого риска могут «вытекать» другие риски: лимитированное время разработки и риск соответствия.

Лимитированное время разработки – подобный риск может возникнуть, если понадобится переделка программного продукта под определенное ПО.

Риск соответствия – заключается в том, чтобы программный продукт соответствовал техническому заданию.

Реализационный риск – имеет место быть, т.к. на рынке есть подобные программы – конкуренты.

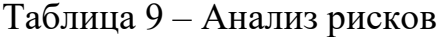

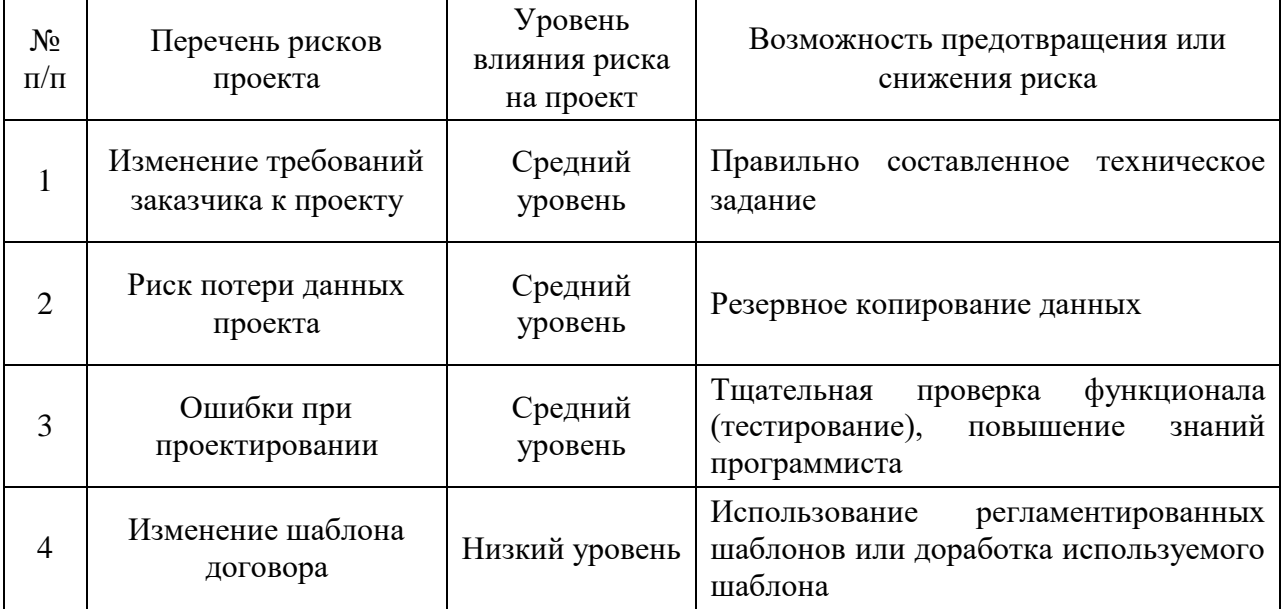

## 3.6 Определение доходов и экономической эффективности

Анализ рынка продуктов-аналогов. Установление стоимости программного продукта. Конструкторы документов стали незаменимыми помощниками в составлении договоров, исков, доверенностей, различную кадровую и бухгалтерскую документацию без привлечения сотрудников с соответствующей квалификацией. Для удобства работы конструктора документов разрабатывают в виде web-приложений.

Подготовка типовых договоров отнимает массу времени, что значительно снижает производительность. Разработка договоров требует особого подхода, специфичных навыков и знаний, в том числе в юридической сфере. От правильности составления договора зависят дальнейшие взаимоотношения между сторонами, поэтому грамотному оформлению уделяется особое внимание. Чтобы избежать этого, можно воспользоваться специальным конструктором документов, который позволит создать юридически грамотный документ за считаные минуты.

Конструкторы документов очень удобны благодаря широкому функционалу, но имеют высокую стоимость для внедрения их в работу организации. Исходя из этого, было решено сравнить цены на разработку конструктора договоров в виде web-приложения. Рассмотрим компании – конкуренты.

Kомпания «Web Project Group» на рынке уже 10 лет, имеют более 200 завершенных проектов, предлагают создание и поддержку сайтов и webприложений «под ключ». Стоимость создания web-приложения у данной компании является самой низкой – от 50 тыс. руб. (рисунок 38). Время разработки от 1 месяца.

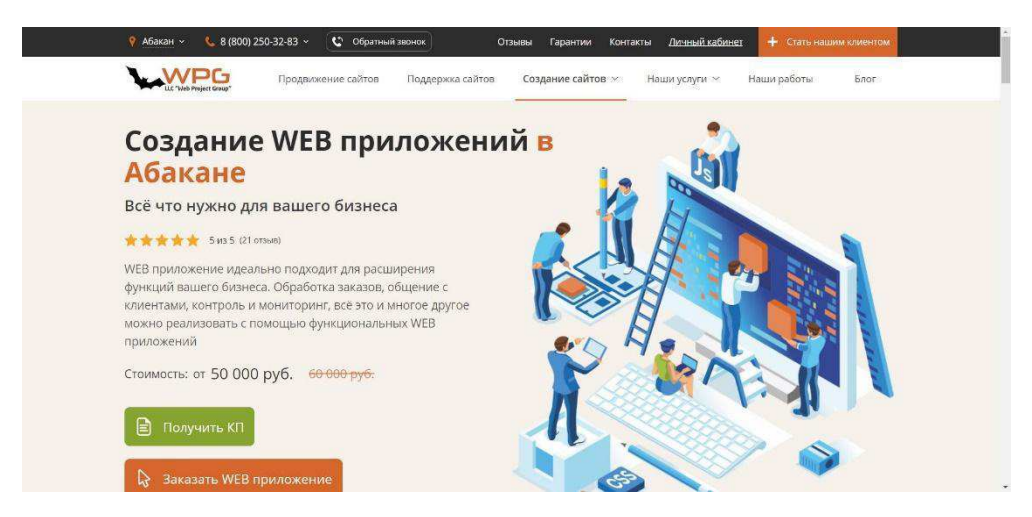

Рисунок 38 – Скриншот страницы сайта компании «Web Project Group»

Студия *web-разработки «WiTeam»* на рынке 6 лет, входит в топ-3 вебстудий Абакана. За это время было реализовано более 50 проектов, один из проектов номинирован на конкурс «Золотой сайт». Данная студия webразработки предлагает нам разработку начиная от 300 тыс. руб. (рисунок 39).

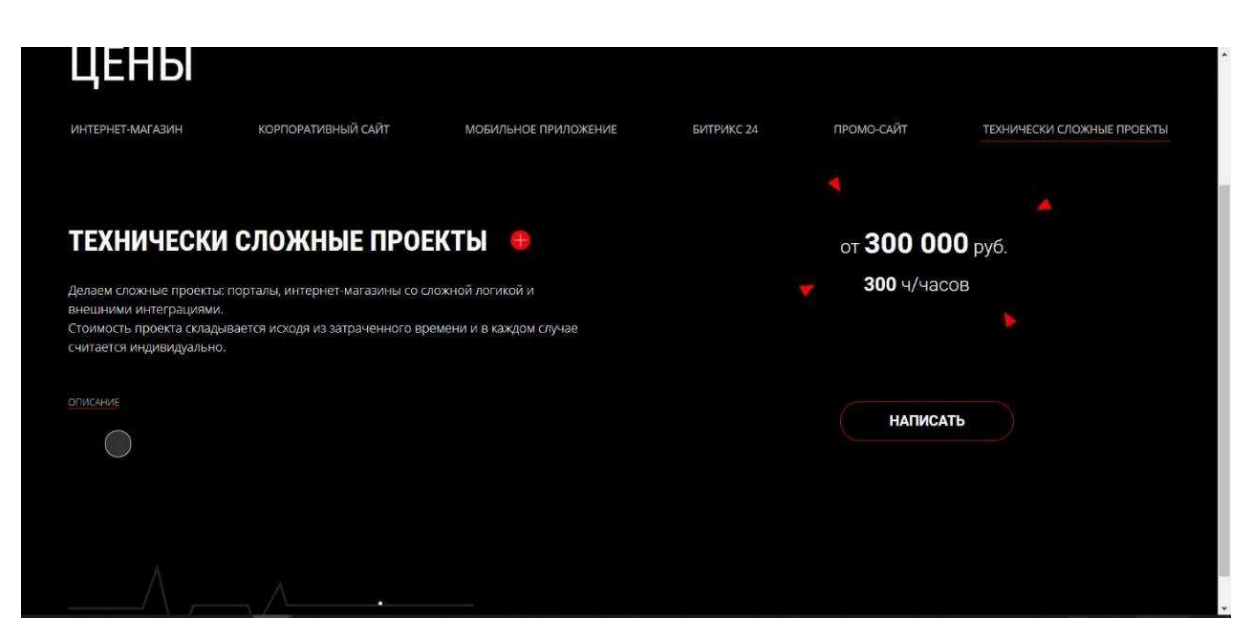

Рисунок 39 – Скриншот страницы сайта студии web-разработки «WiTeam»

Компания «*Niceneasy*» 11 лет работает на рынке *Digital-*услуг, более 400 готовых проектов, средняя стоимость проектов 150 тыс. руб. Разработка *web*-приложений начинается от 140 тыс. руб.

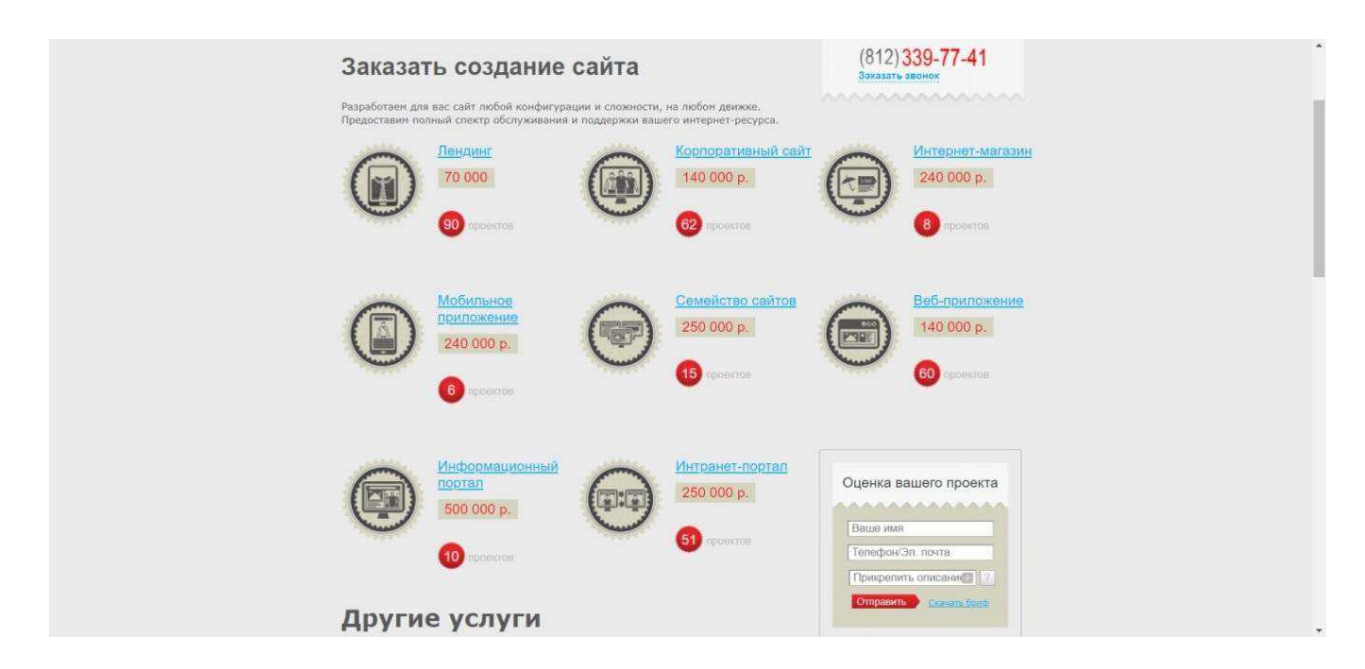

Рисунок 40 – Скриншот страницы сайта компании «Niceneasy»

Проанализировав конкурентов можно сделать вывод, что имеются как сильные, так и слабые компании. В каждой из компаний работает от 3-х и более сотрудников. Ценовая политика формируется исходя из запроса клиента, и даже компании, которые предлагают низкую цену, впоследствии увеличат её до средней цены после составления технического задания. Для продолжения сотрудничества с заказчиком и модернизации системы каждой из компаний придется платить отдельно. Оплата за поддержку webприложений начинается от 1,5 тыс. руб./час.

Отталкиваясь от того, что предприятию, с которым ведется работа, нужен только один вид договоров - договоры купли-продажи, то бессмысленно переплачивать за то, что может стоить примерно столько же, сколько и *web*-приложения с более широким функционалом.

Источник получения дохода. Исходя из того, что данная информационная система не имеет чистого дохода в виде денежных средств, в данном расчете будет использован качественный метод оценки (таблица 10).

Таблица 10 – Качественные характеристики бизнес-процесса по формированию договоров

| Наименование<br>качественной                             | Бизнес-процесс<br>до внедрения          | Бизнес-процесс после                                           | Показатель<br>повышения |
|----------------------------------------------------------|-----------------------------------------|----------------------------------------------------------------|-------------------------|
| характеристики                                           | системы                                 | внедрения системы                                              | качества                |
| Возможность<br>авторизации                               | Отсутствует                             | Реализовано                                                    | Средней<br>значимости   |
| шаблона<br>Наличие<br>договора                           | Создавался<br>вручную                   | Реализовано                                                    | Средней<br>значимости   |
| Формирование<br>шаблона на<br>основе<br>ответов в опросе | Отсутствует                             | Реализовано                                                    | Значительно             |
| Ввод информации о<br>данном предприятии                  | Вписывалось<br>вручную                  | Информация о<br>предприятии уже есть в<br>каждом договоре      | Значительно             |
| Хранение<br>данных<br>$\mathbf 0$<br>контрагентах        | Присутствует на<br>бумажном<br>носителе | Реализовано                                                    | Значительно             |
| Формирование<br>договора                                 | Вручную                                 | Автоматизировано,<br>рационально расходуя<br>временные ресурсы | Значительно             |

Проанализировав данные таблицы 10 можно сделать вывод о том, что автоматизация бизнес-процесса создания договоров значительно улучшит данный процесс, сократит временные затраты на внесение необходимой информации, поиск шаблона и формирование договора, следовательно, значительно облегчит работу сотрудников, формирующих договоры.

## 3.7 Экономическая эффективность

Для расчета экономической эффективности необходимо сравнить разработанную информационную систему «Конструктор договоров» с имеющимся способом составления договоров, который на данный момент реализуется вручную.

Значимость технических решений (ЗТР) вычисляется по следующей формуле

$$
3TP = k_a * k_{\pi} * k_c + k_{\mu} * k_o * k_{\mu}, \qquad (11)
$$

где  $k_a$  – коэффициент актуальности;

 $k_{\pi}$  – коэффициент соответствия программам важнейших работ научнотехнического прогресса;

k<sub>c</sub> – коэффициент сложности;

 $k_M - \kappa$ оэффициент места использования;

k<sub>o</sub> – коэффициент объема использования;

 $k_{\text{m}}$  – коэффициент широты охвата охранными мероприятиями.

В таблице 11 приведены коэффициенты и ЗТР ручной и разрабатываемого вариантов проекта.

Коэффициенты:

 $-k_a = 3$ , т.к. программа актуальна для заказчика;

 $-k_n = 1$ , программа не важна в научно-техническом процессе;

–  $k_c = 3$ , т.к. для работы с программой необходимо постороннее устройство, такие как компьютер;

–  $k_M = 1$ , т.к. программа используется в сети Интернет;

 $- k_0 = 3$ , т.к. программа будет обрабатывать и хранить множество информации результатов и персональных данных;

 $- k_{\text{m}} = 1$ , т.к. программа не будет охватываться охранными мероприятиями.

Таблица 11 – Коэффициенты и ЗТР базового и разрабатываемого варианта

| Коэффициенты              | Базовый вариант | Разрабатываемый вариант |
|---------------------------|-----------------|-------------------------|
| n <sub>а</sub>            |                 |                         |
| Nπ                        |                 |                         |
| $\mathbf{r}^{\mathrm{c}}$ |                 |                         |
| ${\bf r}^{\rm M}$         |                 |                         |
| nΩ                        |                 |                         |
| $\mathbf{v}^{\text{III}}$ |                 |                         |
|                           |                 |                         |

 $3TP = 3 * 1 * 3 + 1 * 3 * 1 = 12$ 

Исходя из данных таблицы, можно сделать вывод о том, что разрабатываемый проект имеет более высокие показатели по сравнению с действующим вариантом.

Вычисляем коэффициент эксплуатационно-технического уровня по формуле:

$$
k_{\text{ary}} = \frac{3 \text{TP} \cdot \text{TP}}{3 \text{TP} \cdot 6 \text{a}^3},\tag{12}
$$

где ЗТР<sub>пр</sub> – значимость технического решения для проекта;

ЗТР<sub>баз</sub> – значимость технического решения для базового варианта.

$$
k_{\text{ary}} = \frac{12}{2} = 6
$$

 $k_{\text{ary}} > 1$ , следовательно, разработка проекта является оправданной с технической точки зрения.

Вычислим комплексный показатель качества проекта по группе показателей I<sub>эту</sub> по формуле:

$$
\mathrm{I}_{\mathrm{J} \mathrm{J} \mathrm{J} \mathrm{J}} = \sum_{(13)} (b_i * X_i),
$$

где b<sub>i</sub>- коэффициент весомости i-го показателя;

 $X_i$ –относительный показатель качества, устанавливаемый экспертным путем по выбранной шкале оценивания.

Для оценки I<sub>эту</sub> использована пятибалльная шкала оценивания.

В таблице 12 приведен расчет показателя качества.

Таблица 22 – Расчет показателя качества

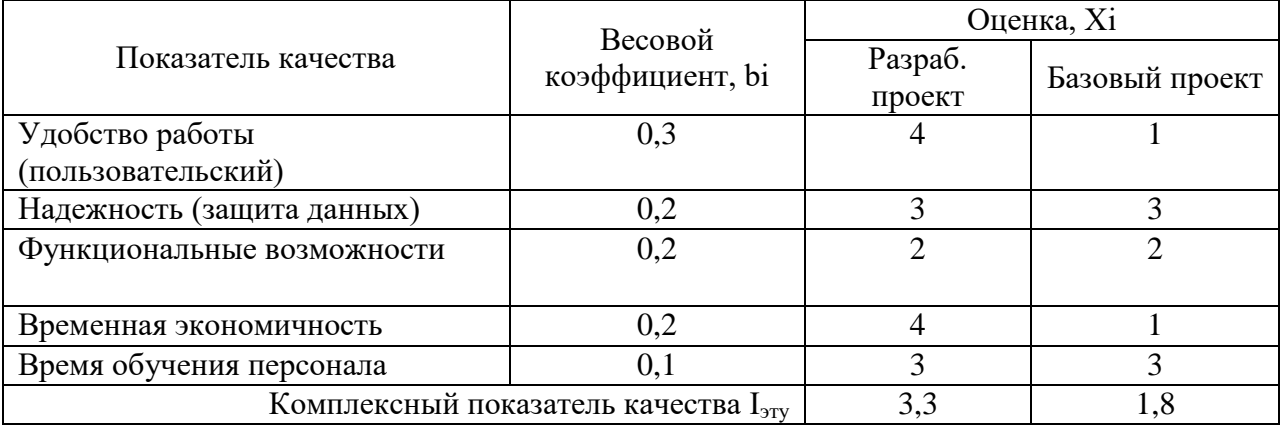

# Коэффициент технического уровня

$$
k_{\rm T} = \frac{I^{\rm{syupp}}}{I^{\rm{syf}} \delta a^3},\tag{14}
$$

где I<sub>этупр</sub> и I<sub>этубаз</sub> – комплексные показатели качества, разрабатываемого и

базового проектов.

$$
k_{\rm T} = \frac{3.3}{1.8} = 1.83
$$

Для расчета экономического эффекта рассчитаем приведенные затраты на единицу работ, выполняемых по базовому и разрабатываемому вариантам, по формуле:

$$
3_i = C_i + E_n * 3_{\text{nni}} \tag{15}
$$

где С<sub>i</sub> – текущие эксплуатационные затраты единицы *i*-го вида работ, р.;

З<sub>ппі</sub> – суммарные затраты, связанные с внедрением проекта;

 $E<sub>H</sub> = 0.33 -$ нормативный коэффициент экономической эффективности.

Для расчета С<sub>i(баз)</sub> возьмем заработную плату сотрудника, в обязанности которого входит составление договоров, зар. плата = 24 000 руб./мес. В неделю в учреждении составляют примерно 1 договор, на заполнение каждого договора сотрудник тратит приблизительно 2 часа рабочего времени, то есть  $8 \text{ y./mec.}$ 

Стоимость 1 часа составления договоров =  $\frac{(24\,000\,\text{py6ne\textit{i}}/22\,\text{pa6.7\textit{дhs}})}{9.932}$ 8 час. = 136.5 pvб./час.

$$
3_{6a3} = 8 * 136.5 * 12 * 1,302 = 17 061 \text{ py6}.
$$

Для проекта:

 $B_{\text{mp}} = 8874,6 + 0,33 * 29983 = 18769 \text{ рублей.}$ 

Экономический эффект от использования разрабатываемой системы определяется по формуле:
$$
G = (3_{6a} * K_{r} - 3_{np}) * V, \tag{16}
$$

где З<sub>баз</sub> – приведенные затраты на единицу работ, выполняемых с помощью базового варианта;

З<sub>пр</sub> − приведенные затраты на единицу работ, выполняемых с помощью проектируемого вариантов процесса обработки информации, р.;

К, – коэффициент эксплуатационно-технической эквивалентности;

V - объем работ, выполняемых с помощью разрабатываемого проекта, натуральные единицы.

$$
9 = (17\ 061,4*1,83-18\ 769,1)*1 = 12\ 453\ p\gamma\delta\pi\text{eV}.
$$

$$
T_{\text{ok}} = 3_{\text{III}}/3,\tag{17}
$$

где  $3_{\text{m}}$  – единовременные затраты на разработку проекта, руб.; Э – годовая эффективность, руб.

 $T_{\text{ok}}$ = 29 983 / 12 453 = 2,4 года.

Таким образом, срок окупаемости получается 2,4 года. Фактический коэффициент экономической эффективности разработки:

$$
E_{\phi} = \frac{1}{T_{\text{ok}}}.\tag{18}
$$

Рассчитаем фактический коэффициент экономической эффективности разработки:

$$
E_{\Phi} = 1 / 2, 4 = 0, 4.
$$

Так как  $E_{\text{db}}$ ,  $E_{\text{H}}$ , то разработка и внедрение разрабатываемого продукта являются эффективными, то есть эффект от использования данной системы окупает все затраты, связанные с проектированием и эксплуатацией. В таблице 13 приведены сводные данные экономического обоснования разработки и внедрения проекта.

Таблица 13 – Сводные данные экономического обоснования

| Показатель                              | Величина |
|-----------------------------------------|----------|
| Затраты на разработку проекта, р.       | 29983    |
| Общие эксплуатационные затраты, р.      | 8 8 7 4  |
| Экономический эффект, р.                | 12 453   |
| Коэффициент экономической эффективности | 0,4      |
| Срок окупаемости, мес.                  |          |

Выводы по разделу «Оценка экономической эффективности информационной системы по формированию договоров «Конструктор **ДОГОВОРОВ»** 

В данном разделе были представлены расходы для создания данной информационной системы. Рассчитаны капитальные и эксплуатационные затраты, которые входят в группу прямых затрат. Также произведен расчет TCO.

Капитальные затраты составили  $K = 25850$  рублей

Эксплуатационные затраты составили С= 8 616,1 рублей.

Прямые затраты составили DE = 40 358,4 рублей.

Стоимость годовой амортизации ТСО = 48 974,5 рублей.

Срок окупаемости программного обеспечения = 2,4 года.

Проанализирована ценовая политика разработчиков web-приложений с целью определения средней стоимости разработки и сравнения с затратами на разработку данного проекта. Рассмотрены возможные риски для проекта и найдены способы их решения.

## ЗАКЛЮЧЕНИЕ

В процессе выполнения выпускной квалификационной работы был проведен анализ текущей деятельности предприятия ГАУ РХ «ЦИНТ Хакасии». В ходе анализа была выявлена необходимость в разработке автоматизированной системы создания договоров.

Были разработаны требования к информационной системе, определены принципы функционирования реализуемой информационной системы.

Во втором разделе было произведено проектирование и разработка информационной системы «Конструктор договоров».

Третий раздел содержит в себе информацию об оценке экономической эффективности данного программного продукта.

Результатом работы является спроектированная и разработанная информационная система создания договоров «Конструктор договоров» для ГАУ РХ «ЦИНТ Хакасии», позволяющая сократить временные затраты и автоматизировать следующие бизнес-процесс: формирование и заполнение договоров.

## СПИСОК ИСПОЛЬЗОВАННЫХ ИСТОЧНИКОВ

1. Особенности договора поставки товаров. [Электронный ресурс]. – Режим доступа: https://www.zaconoved.com/dogovor-postavki-tovarov/

2. КонсультантПлюс [Электронный ресурс]. – Режим доступа: http://www.consultant.ru/

3. LanDocs [Электронный ресурс]. – Режим доступа: https://landocs.ru/

4. СистемаЮрист [Электронный ресурс]. – Режим доступа: https://www.1jur.ru/

5. Турбоконтракт [Электронный ресурс]. – Режим доступа: https://turbocontract.ru/

6. Материал из Википедии — свободной энциклопедии: Клиентсервер [Электронный ресурс]. – Режим доступа: https://ru.wikipedia.org/wiki/Клиент — сервер

7. О модели взаимодействия клиент-сервер простыми словами. [Электронный ресурс]. – Режим доступа: https://zametkinapolyah.ru/servera-iprotokoly/o-modeli-vzaimodejstviya-klient-server-prostymi-slovami-arxitekturaklient-server-s-primerami.html

8. НТМL [Электронный ресурс]. – Режим доступа: https://ru.wikipedia.org/wiki/HTML

9. Основы CSS [Электронный ресурс]. – Режим доступа: https://html5book.ru/osnovy-css

10. Язык программирования Javascript: особенности и преимущества. [Электронный ресурс]. – Режим доступа: https://vc.ru/hr/145461-yazykprogrammirovaniya-javascript-osobennosti-i-preimushchestva#:~:text=Javascript

11. Интерактивное программирование web-приложений.  $[Электронный \n\rightharpoonup pecype].$  –  $PekkIM \nightharpoonup$  доступа: https://studfile.net/preview/6331902/page:2/

77

12. SQL [Электронный ресурс]. – Режим доступа: <https://ru.wikipedia.org/wiki/SQL>

13. PhpMyAdmin [Электронный ресурс]. – Режим доступа: https://ru.wikipedia.org/wiki/PhpMyAdmin

14. DFD [Электронный ресурс]. – Режим доступа: <https://ru.wikipedia.org/wiki/DFD>

15. Проектирование UseCase диаграммы. Определение функциональных возможностей системы. [Электронный ресурс]. - Режим  $\mu$ <sub>π</sub> https://nationalteam.worldskills.ru/skills/proektirovanie-use-casediagrammy-opredelenie-funktsionalnykh-vozmozhnostey-sistemy

16. СТО 4.2-07-2014 Стандарт организации "Общие требования к построению, изложению и оформлению документов учебной деятельности" – Введ. 2014 – Красноярск: ИПК СФУ, 2014. – 61 с.

17. Выполнение и защита выпускной квалификационной работы по направлению 09.03.03 "Прикладная информатика" [Electronic resource] : метод. указания / Е. Н. Скуратенко, В. И. Кокова, И. В. Янченко; Сиб. федер. ун-т; ХТИ - филиал СФУ. - Электрон. текстовые дан. Электрон. граф. дан. -Абакан: ХТИ - филиал СФУ, 2017.

78

Выпускная квалификационная работа выполнена мной самостоятельно. Использованные в работе материалы и концепции из опубликованной научной литературы и других источников имеют ссылки на них.

Отпечатано в одном экземпляре.

Библиография 17 наименований.

Один экземпляр сдан на кафедру.

 $\frac{1}{2021 \text{ r}}$ 

Чурбакова Ксения Николаевна подпись

Федеральное государственное автономное образовательное учреждение высшего образования «СИБИРСКИЙ ФЕДЕРАЛЬНЫЙ УНИВЕРСИТЕТ»

Хакасский технический институт - филиал ФГАОУ ВО «Сибирский федеральный университет»

Кафедра прикладной информатики, математики и естественно-научных дисциплин

УТВЕРЖДАЮ Заведующий кафедрой подпись Е. Н. Скуратенко <u>**«21 » og 2021 г.**</u>

## БАКАЛАВРСКАЯ РАБОТА

09.03.03 Прикладная информатика

Разработка конструктора договоров ГАУ РХ «Центр информатизации и новых технологий Республики Хакасия»

Руководитель

 $\mathcal{U}$  1.06.21 доцент, канд. пед. наук И. В. Янченко

Выпускник

 $\frac{C_{40}^{2}}{C_{40}^{2}}$  21.06.21.

К. Н. Чурбакова

Консультанты по разделам:

Экономический

Нормоконтролер

 $\frac{210621}{\pi \sqrt{2}}$ 

Е. Н. Скуратенко

 $\frac{21.06.21}{\text{noannecb, para}}$ 

В. И. Кокова

**Абакан 2021**